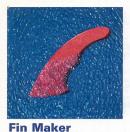

CADKEY

catches

d wdve

The following is the latest in a series of arti-

industries. Their products are diversified and yet

the power, ease of use, and flexibility of CAD-

KEY and products that work with CADKEY.

ular template for windsurfboards.

The image above is the Caserio wave fin, a pop-

he cinematic surfing saga "Endless

on our collective brains: nomadic

idealists on a never-ending search around

the planet for the perfect wave. While it's

still true there are some who spend much of

their time actively pursuing the ultimate surfing (and windsurfing) conditions, those who create the tools of the trade are remark-

ably in tune with their design and manufac-

used on surfboards, windsurfboards and sail-

boards. He is a designer for True Ames in

Goleta, Calif., one of the largest fiberglass

tomers are worldwide and include the largest

Thad got his start when he took an Auto-

fin makers in the world. The firm's cu

surfboard and windsurfboard makers in

Japan, Europe, Australia and the United

CAD class in the fall of 1993 at Santa Bar-

Thad Miller is a

CADKEY user who designs the directional fins

See WAVE, page 10 ↔

turing brethren in far more mainstream

CADKEY

Summer" created an indelible image

all have been developed or improved as a result of

cles about CADKEY users in sports-related

By S. J. Kyle

inductries

States

# KEY SOLUTION

THE PROFESSIONAL JOURNAL FOR CADKEY & DATACAD USERS .

VOLUME 4 NUMBER 5 + JULY 1995

\$3 50 U S

## RP industry matures as system sales soar

#### By Terry Wohlers

The following excerpts are from Mr. Wohlers' presentation at the Society of Manufacturing Engineers Rapid Prototyping & Manufacturing '95 Conference in May.

Whe rapid prototyping industry is beginning to consolidate and mature as RP becomes a critical part of everyday business at many companies. In fact, 1994 was a pivotal year for the rapid prototyping (RP) industry - and it was the most progressive year in its history. More systems were sold in '94 than were sold in '92 and '93 combined. Many user companies purchased second and third systems, and a few companies now have as many as a dozen. Tens of thousands of RP

jobs were processed last year ---more than ever before. Service providers also experienced a banner year, with record revenues and growth. After-market products and services began popping up regularly, a sure indication that RP is indeed an industry to watch.

The picture is not entirely rosy. Some system manufacturers fail to offer RP products at price/performance levels that CAD/CAM users have come to expect. Others consume valuable company resources as they fight to protect their intellectual property. Meanwhile, the industry is beginning to consolidate and mature as RP becomes a critical part of business, particularly in the U.S.

This is an example of the intricate models produced by rapid prototyping.

Market Expansion Unprecedented growth in revenue and unit sales is the big news of 1994. Revenue esti mates from product sales and services grew by a whopping 99.7 percent in 1994, making RP an estimated \$198 million industry. If you add in the secondary tooling and duplicate

See RP, page 22

Rapid Prototyping Market Worldwide Revenue Estimates Millions of US\$ 500 Forecast 475 400 288 Forecast 318 300 192 198.3 200 119.7 99.3 100 50 29 5 n 89 90 91 92 93 94 95 96 Products Services, etc. "Products" includes systems, materials, and after-market products, "Services, etc," includes RP parts, maintenance contracts, education, training & consulting, It does not include any secondary tooling, duplicate parts or castings.

Source: Wohlers Associates, March 1995

# Housejoiners open a window to the past

#### **By Claudia Martin**

indows and doors can be a real dilemma if you're restoring or maintaining one of the beautiful historic buildings that abound in the eastern United States. This is espe cially true when you want everything to look authentic and original. Windows may be a non-standard size and shape, so you can't just go down to the local hardware or building supply company and buy replacements or even the parts for repairing them. Sure, you can get modern custom-built windows, but they usually stick out like a sore thumb on a pre-Victorian Federal, Greek Revival or Georgian

DATACAD

home. In addition even if the originals are semi-intact. those elegant doors

and windows were never designed to meet today's insulation standards and, in most cases, are not weather-worthy.

Starck Housejoiners is a small family business in New Hampton, N.H., that specializes in replacing, repairing and designing historic windows and doors. They also repair old windows and build invisi-

See HOUSE, page 10 2>

## **CADKEY/DataCAD Utilities Disk!** with your one-year (new or extended) subscription to Key Journal!

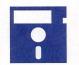

your FREE CADKEY/DataCAD utilities disk!

Here are just a few of the 🖝 Query and manipulate geometry, great features available on attributes, or pen number for plotting Create disk notes from files longer

than disk note limit

- Create linear dimension in 3D
- isometric views
- Change levels
- Input position data from a text file
- And much, much more!

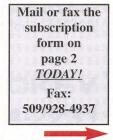

# CONTENTS

**JULY 1995** 

#### **TRENDS & ISSUES**

- 1 Rapid Prototyping Rapid prototyping industry expands with new system sales by Terry Wohlers
- 6 Recycling PCs American companies increase their hardware with recycled computers by Les Stormes

#### **CADKEY and DataCAD at Work**

- 1 CADKEY Catches a Wave CADKEY helps surfboard designer create the perfect fin by S.J. Kyle
- 1 Housejoiners Open Window to the Past Designers use DataCAD to work up historically accurate windows and doors by Claudia Martin

#### **PRODUCT FOCUS**

- REVIEWPORT VPmaxNT; QuikRuler 12
- 16 A Grab Bag of Printers and Plotters The latest and greatest by Robert Martin

#### DATACAD TECHNICAL

- 20 DataCAD Tips The best mouse
- DataCAD Productivity Tools Creating 3D roof models 20 22 DataCAD Tech Internet Intercept

#### CADKEY TECHNICAL

- CADKEY Toolbox CADL windowing routine by John Frawley 7
- 7 CADKEY Tech Tip Editing the STATUS.TXT by Dana Seero
- CADKEY LISP Retrieving polyline vertices by Ron Brumbarger and 9
- Scott Workman 13
- CADKEY Productivity Tool Power tools for 3D design by Ken Stark

#### DEPARTMENTS

- 2 Advertiser Index
- 4 **CADKEY** Communique

14 New Products 18 Solution Mart

# SOLUTIO

urnal for CADKEY & DataCAD Users P.O. BOX 11978, SPOKANE, WA 99211-1978 (509) 928-5169 • FAX: (509) 928-4937

> CHAIRMAN OF THE BOARD Steve Radford

> > PRESIDENT/CEO Jack Bilderback

#### PUBLISHER Robert Martin

EDITORIAL

Editor Claudia Martin Technical Editor Robert Martin Contributing Editors Ron Brumbarger Carol Buehrens

S. J. Kyle Calvin Miller Walt Silva Scott Workman

Yes ! I Want to Know More!

PRODUCTION

Production Manager Susan Cuff Production Assistant Sherry Dahl-Monteé

ADVERTISING Sales (509) 928-5169 Phone (509) 928-4937 Fax

LEUI VIELLA FULLEY DELYS MEY Sourmous is an independent publica tion vibitout obligation ta any software or hardware dealer, vendor or distributor, except as indicated. Articles noted as news or features are written writhout involution of the author. Technical actides represent the oplinion of the author subtor. Technical actides represent the oplinion of the author SUBSCREPTION CORRESPONDENCE: involves, change of authors, activitabilita in divident and the Generational on on address, etc.) should be directed to KeySournows, P.O. Box 11978, Spokane, WA 99211-1978. Allow six weeks for processing.

EDITORIAL CORRESPONDENCE should be directed to Ex KeySolumons, P.O. Box 11978, Spokane, WA 99211-1978.

trademark of Cadkey, Inc. AutoCAD and DXF are registered trademarks of Autodesk, Inc

| AD | V | E | RI | 1 | S | 5 | R |  | D | E | K |
|----|---|---|----|---|---|---|---|--|---|---|---|
|    |   |   |    |   |   |   |   |  |   |   |   |

PG Advertiser

27 AGS GmbH 20 Applied Production, Inc.

18 Arcdraft America

3 Cadkey Inc. 15 CAD Warehouse

12 Baystate Technologies 21 Cadkey Inc.

5 Computer Aided Technology

18 Consulting Services Internation

Insight Development Corp.

Pooled Design Quorum

Quannon CAD Systems

18 Quannon CAD Systems

16 Cutting Edge Technologies

24 Ergo Computing Inc.

18 GEI Technology Inc.

18 FPLOT Corp.

10 Infogrip 18 Innovative Design Consultants

13 Kruse Inc.

18 Lindsey Design

17 SURFWARF Inc

6 XI Computer Corp.

11 Uniter Inc.

23 FastSURF

9 GTCO

18

18 14

> 8 Texas Instruments

|     | Product/Service                       | Card #        |
|-----|---------------------------------------|---------------|
|     | CADKEY Win Dialogbox Simulator        | 241           |
|     | ProFold                               | 212           |
|     | Typefaces for CADKEY & DataCAD        | 303           |
|     | DRAFT-PAK                             | 223           |
|     | DataCAD 6                             | 201           |
|     | CADKEY for Windows                    | 229           |
|     | Digitizers and Plotters               | 228           |
|     | CADKEY Tech Support/Training Services | 218           |
| nal | CADKEY and DataCAD training           | 410           |
|     | CAM software with surfaces            | . 211         |
|     | ThunderBrick 120MHz Pentium           | 202           |
|     | FastSURF                              | 209           |
|     | Pen Plotter Emulator                  | 312           |
|     | CADKEY, DataCAD training              | 319           |
|     | 3D modeling tool                      | 222           |
|     | One-handed keyboard                   | 235           |
|     | MENU COMMANDER                        | 306           |
|     | PrintAPlot, Squiggle, RenderPrint     | 314, 315, 316 |
|     | Kruse Control document management     | 231           |
|     | MetalWorks                            | 313           |
|     | GEORGE                                | 309           |
|     | POWERstation 90                       | 215           |
|     | CADKEY Reseller                       | 311           |
|     | SURFCAM                               | 216           |
|     | Notebook computers                    | ХХХ           |
|     | Cadkey products and add-ons           | 207           |
|     | 200MHz CAD Pentium                    | 213           |
|     |                                       |               |

### IT'S SIMPLE,

### IT'S SMART

### & IT WORKS.

To place your advertisement in **KEYSOLUTIONS Journal, call us direct at** (509) 928-5169 or FAX (509) 928-4937

KEYMAIL

Dear KeySolutions; I am trying to breathe some life into the local Cadkey users group and set up a form of resource library for Cadkey, featuring demo versions of various utilities (such as Paradesign's) and as much printed matter as I can locate. Any suggestions for appropriate

material would be warmly appreciated. I can be reached by voice or fax at 612/528-3984, or via Compuserve (ID number 1000355,1502) R.H. (Rick) Mason Masco Design Services Oyster Bay, New South Wales, Australia

| KEY SOLUTIONS                                                                                                    | SUBSCRIBE NOW! And receive your FREE CADKEY/DataCAD utilities disk. See Page 1!                     |  |  |  |  |  |  |
|----------------------------------------------------------------------------------------------------|----------------------------------------------------------------------------------------------------|--|--|--|--|--|--|
| P.O. Box 11978<br>Spokane, WA 99211-1978                                                                                                    | to KEYSOLUTIONS JOURNAI (10 issues/year) Payment enclosed (\$29.95 in U.S. or \$47.95 Int'l)        |  |  |  |  |  |  |
| 411<br>412<br>413<br>414<br>415<br>416<br>416<br>417<br>417<br>417<br>419<br>429<br>429<br>429<br>429<br>428                                    | □ Bill me for \$29.95 U.S. or \$47.95 Int'l (U.S. \$ only, please)                                  |  |  |  |  |  |  |
| 382<br>387<br>388<br>387<br>387<br>388<br>389<br>389<br>389<br>389<br>389<br>389<br>389<br>389<br>389                                           | □ Visa □ Mastercard #<br>Exp. Date                                                                  |  |  |  |  |  |  |
| 355<br>355<br>355<br>355<br>355<br>355<br>355<br>355<br>355<br>360<br>360<br>360<br>365<br>365<br>365<br>365<br>365                             |                                                                                                    |  |  |  |  |  |  |
| 323<br>323<br>325<br>326<br>325<br>325<br>325<br>325<br>325<br>325<br>325<br>325<br>325<br>325                                                  | Name                                                                                                |  |  |  |  |  |  |
| 293<br>294<br>295<br>295<br>297<br>299<br>299<br>300<br>301<br>302<br>302<br>303<br>307<br>307                                                  | Title Company                                                                                       |  |  |  |  |  |  |
| 264<br>265<br>265<br>267<br>267<br>269<br>269<br>271<br>277<br>277<br>277<br>277<br>277<br>277<br>277<br>277<br>277                             | Address                                                                                             |  |  |  |  |  |  |
| 234<br>235<br>235<br>237<br>237<br>237<br>237<br>233<br>241<br>242<br>242<br>243<br>245<br>245<br>245<br>245<br>245<br>245<br>245<br>245<br>245 | City         State         Zip         Country           Phone         Fax                          |  |  |  |  |  |  |
| 205<br>207<br>207<br>208<br>208<br>209<br>211<br>212<br>213<br>213<br>214<br>215<br>215<br>215<br>215<br>215<br>215<br>215<br>215<br>215<br>215 |                                                                                                    |  |  |  |  |  |  |
| 1775<br>1776<br>1777<br>1778<br>1779<br>1779<br>1870<br>1881<br>1882<br>1885<br>1885<br>1885<br>1885<br>1885<br>1885                            | Please take a moment to answer the following questions:<br>What is your company's primary activity? |  |  |  |  |  |  |
| 146<br>147<br>148<br>149<br>149<br>150<br>155<br>155<br>155<br>155<br>155<br>155<br>155<br>155<br>155                                           | How many people are employed by your company?                                                       |  |  |  |  |  |  |
| 116<br>117<br>118<br>118<br>118<br>128<br>128<br>128<br>128<br>128<br>128<br>128                                                                | What platform do you use? DOS Windows<br>Software used CADKEY DATACAD                               |  |  |  |  |  |  |
|                                                                                                    |                                                                                                    |  |  |  |  |  |  |

EDITORIAL POLICY: Key Solutions is an

KEYSOLUTIONS encourages readers to submit articles, letters, questions and technical tips.

KeySournons, Copyright @ 1995, (ISSN 1064-2145) is pub-lished monthly by Value Engineering Associates, Microso lished monthly by Value Engineering Associates. Microsoft and Windows are registered trademarks of Microsoft Corpo ration. IBM is the registered trademark of the International Business Machines Corporation. CADKEY is the registered

# **CADKEYCOMMUNIQUÉ**

# CADKEYIN THE NEWS

#### Peter Smith Rejoins Cadkey Inc.

Peter Smith, one of the original founders of Cadkey (along with the current president, Livingston Davies), rejoined Cadkey on June 9. In his new position, Smith will focus on establishing an Internet presence for Cadkey, including electronic support, distribution and sales. Over the last year, he has been at the National Center for Manu-

facturing Sciences in Ann Arbor, Mich., a \$120 million-a-year, notfor-profit consortium comprised of some of the major corporations in America. He led a project to develop Internet-based services for the center. Smith is a past president of Cadkey and chairman of the board and has worked on a number of technical projects for Cadkey, including Picture It.

#### Mark Madura New V.P. of A/E/C Systems

Cadkey Inc. announced the appointment of Mark Madura as vice president of its A/E/C Systems group. In this capacity, Madura will have responsibility for the company's award-winning DataCAD product line.

He previously was owner and founder of Madura Studios, a successful Boston-based value added resale (VAR) company, where he has focused on A/E/C sales and support since 1989. Madura studied engineering at Boston University and architecture at the Roger Williams College. He has been involved in the sales and marketing of A/E/C for the past six years.

Livingston Davies, president/CEO of Cadkey Inc. said, "I am pleased to have recruited a person with both marketing experience and direct knowledge of what our customers need. Mark's marketing experience and his passion for meeting the needs of DataCAD customers make him an excellent addition to our staff." On joining Cadkey, Madura said, "DataCAD is a phenomenally

successful product. With the recently released DataCAD Estimator. newly released high-speed graphics drivers, and groundbreaking object-oriented technology in development, I am taking responsibility for a product with a great history and outstanding potential. I am looking forward to the challenge of growing this business segment."

#### CADKEY Windows and CADKEY 8 Progress

A second upgrade of CADKEY 7 for Windows is tentatively scheduled for late summer. It is expected to include the Advanced Drafting Module, FastSURF for Windows and CADKEY 7.05.

Cadkey also plans to release CADKEY v.8 in the fall. CADKEY 8 will incorporate both DOS and Windows into one package. The user makes the decision which platform they wish to use. The CADKEY 8 release will include both DOS and Windows documentation.

#### DataCAD Printer Drivers Available

Per user request, the Epson Color Printer and Encapsulated Postript drivers for DataCAD may be downloaded from the DataCAD Web home page. The site can be found at its permanent location: www.cadkey.com/datacad .

#### Vibrant, CADKEY Team for Windows Product

Vibrant Graphics Inc., a leader in CAD display technology, has delivered new display list technology for the recently released CAD-KEY® for Windows ™ version 7. "The Vibrant display list technology provides CADKEY for Windows with unprecedented graphics performance which we are able to offer at a price point that is way ahead of everyone else in the industry," stated Gary Magoon, senior vice president of Cadkey Inc.

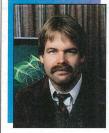

am pleased to announce two important additions to Cadkey staff. Mark Madura has joined Cadkey Inc. as vice president of AEC Systems and Peter Smith (a founder of Cadkey) has returned to the company as vice president of our new electronic commerce group. Elsewhere in KeySolutions. you will find background information on Peter and Mark, so I will not repeat it here. Suffice it to say, Mark and Peter bring outstanding experience and excellent insights into what it will take to grow our company in today's rapidly changing information-based society. They are joining Cadkey at a time when the ground rules of corporate structure and of the design process are different from what they were even a few years ago.

In addition, we are entering a time when essentially all software is moving toward commodity price

## **PRESIDENT'S PERSPECTIVE**

BY LIVINGSTON DAVIES . PRESIDENT, CADKEY

### **Cadkey looks to the future**

levels. A few years ago, who would have anticipated that companies like Oracle and IBM would be touting commodity pricing as a key strategy? We might have expected this from Microsoft, Borland, and perhaps Cadkey. But now, companies at the high end of large niche markets are seeing the handwriting

on the wall. Changes in operating systems, pricing and distribution are presenting opportunities as well as challenges to all. The days are numbered for pricing CAD systems at thousands of dollars each.

Mark Madura is taking responsibility for one of the most successful commodity-priced AEC CAD products on the market today. Cadkey Inc. has sold more than 50,000 copies of DataCAD within the past two years and we believe this will continue to grow. Mark is in an outstanding position to grow this business segment, and our customers are correctly interpreting his assignment as an indication of Cadkey's commitment to the future of DataCAD. For the first time in years, the DataCAD effort will be led by someone with direct knowledge of architecture, hands-on experience in the use of DataCAD, and the marketing experience to

match. He has personal knowledge of what DataCAD can do to improve a person's productivity. Perhaps even more importantly, he knows what needs to be done to make DataCAD an even more useful tool. Cadkey already has begun building up our AEC product development staff and our staff level is now at an all-time high. We are in a better position than ever to address the changing needs of the AEC community. Peter Smith is returning to Cad-

key after spending a highly produc-tive year at the National Center for Manufacturing Science (NCMS), an organization of which Cadkey is a member. He has been working in the exciting and high-profile field of electronic commerce via the Internet He returns to Cadkey as a recognized authority and leading proponent of electronic commerce. Expect to see Cadkey grow rapidly in this area!

Having gone through a challenging time of corporate restructuring, Cadkey Inc. is now on an expansion track. Our first half year has had solid revenue and growing profits. It is fun to work for a successful company. Mark and Peter are going to help take us to the next plateau.

Suggested Retail Price

### CADKEY INC. PRICE LIST EFFECTIVE THROUGH JULY 31

U.S. / Canada Master Price List (U.S. Dollars)

To order, contact your local authorized CADKEY/DataCAD dealer or call the CADKEY Sales Dept at 203-298-8888.

|                             | 0                     |                              |
|-----------------------------|-----------------------|------------------------------|
| Product Name                | Suggested Retail P    | <u>rice</u>                  |
| CADKEY 7 FOR WINDOWS        |                       | Product Name                 |
| CADKEY / Window (3-1/2" o   | r CD ROM) - SRP \$795 | 5.00 CADKEY UPGRADE CONT     |
| CADKEY                      |                       | CADKEY Professional (Up      |
| CADKEY Professional 7 (3-1/ | (2") \$199            | 5.00 Analysis, Advanced Mode |
| CADKEY 7 DOS (3-1/2")       | \$ 795                | 5.00 CADKEY 7 DOS & WINDO    |
| CADKEY Light 7              | \$ 99                 | 9.95                         |
|                             |                       | DataCAD & DataCAD UPO        |
| SOFTWARE FOR EDUCATIO       | N                     | DataCAD 6 Professional (     |

EduCAD America Program - DataCAD & CADKEY Call for Program Details/Costs (Contact: Pete Mancini, Cadkey Education Dept., 203-298-6420 or FAX 203-298-6590) Call for Quote

| CADREY UPGRADE CONTRACTS - (12 MO.)        |    |        |  |
|--------------------------------------------|----|--------|--|
| CADKEY Professional (Upgrades for CADKEY   | ar | nd     |  |
| Analysis, Advanced Modeler)                | \$ | 350.00 |  |
| CADKEY 7 DOS & WINDOWS                     | \$ | 250.00 |  |
| DataCAD & DataCAD UPGRADES                 |    |        |  |
| DataCAD 6 Professional ( 3-1/2" or CD ROM) | \$ | 149.95 |  |
| Upgrades from DataCAD 5                    | \$ | 69.95  |  |
| Estimator                                  | \$ | 99.00  |  |
| TOUCH-UP Macro                             | \$ | 49.95  |  |
| Command Performance Macro                  | \$ | 49.95  |  |

## **CADKEYIN THE MEDIA**

Listed below are some recent and upcoming major stories on DataCAD and CADKEY in national publications:

#### DATACAD

May 1995 - COMPUTER-AIDED ENGINEERING, "Architects go on line" featuring DataCAD users Curtis Wayne Archi-tects and Ed Wolfstein Architects. Cover photo and article.

June 1995 - COMPUTER GRAPHICS WORLD, user profile on home DataCAD user Bill Reinert (re-designed earthquakeshattered home)

July 1995 - AMAZING COMPUTING, Paradigm Productions uses DataCAD for rendering and animation. Cover photo/lead story.

July 10 - ENGINEERING NEWS RECORD, DataCAD user Paradigm Productions

July 1995 - MARKEE MAGAZINE, Tennessee video and production community (Paradigm Productions)

#### CADKEY

April 1995 - DESIGN NEWS - Diesel Technology designs with CADKEY

May 1995 - POPULAR MECHANICS, feature article on miniature scale vehicle design with CADKEY (InScale Design)

May 1995 - COMPUTER GRAPHICS WORLD, feature arti-cle and cover photo (InScale Design)

May 1995 - COMPUTER GRAPHICS WORLD, 3D Low-Cost CAD (CADKEY)

May 1995 - COMPUTER GRAPHICS WORLD, Architectural millwork designed with CADKEY (Russo Bros. Cabinetmakers)

May 1995 - DESIGN NEWS, CADKEY for Windows "featured product

June 12, 1995 - DESIGN NEWS, Medical design featuring CADKEY users Biodex, Bio-Mireaux-Vitek and Ultimate Preci-

sion Metal Products (written by Paul Teague).

June 1995 - CAD SYSTEMS - 3 Cadkey users profiled (Komtech Plastics, industrial design firm Headwaters, and Micron)

June 1995 - PRODUCT DESIGN & DEVELOPMENT, CADKEY for Windows, cover spot

June 1995 - KEY SOLUTIONS, Apple Pattern, the "model" model shop. Also featured in MODERN MACHINE SHOP, January 1995.

June 1995 - CADD TIMES - CADKEY shaves time from the Truman Bed Buddy design cycle (tentative).

June 1995 - SOFTWARE SOLUTIONS, "How to build SLA models with Cadkey"

July 1995 - CONTROL, CADKEY for Windows roundup in "Microsoft Supplement on Windows Products"

### There's life in the old PC vet!

# American firms shop at the 'junkyard' for recycled computers

#### **By Les Stormes**

he biblical passage that asserts, "There's nothing new under the sun," applies as well to the computer business as to most other spheres of life. In fact, one facet of the usually cyclical computer business that's been experiencing a continuous boom for the past decade is PC and PC parts recycling. The reason: Corporate computer buyers have grown increasingly reluctant to invest in new models for the

millions of employees who use their machines mainly for word processing, record keeping and other routine tasks for which 386 and even earlier chips are adequate. Therefore, American business has been relying, more and more, on the estimated 3,000 companies that supply guaranteed, refurbished PCs and parts recycled from older computers.

#### Began as reconditioning centers

The refurbished computer parts business goes back about 20 years to the pre-PC period, when most large business computers were leased, rather than owned outright. The large computer leasing companies, most of them headquartered on the East Coast and in the Chicago area, had a continual need for parts for upgrades and reconfigurations. As a result, several so-called "recon centers" sprang up, mainly in New York, New Jersey, Pennsylvania and Chicago.

However, with the emergence in the early '80s of the small and increasingly powerful DOS-based PC, which quickly became a corporate necessity and an essential component in millions of home offices, the need for PC parts increased dramatically . Marketing of newer mod-els, rather than parts supply, became PC manufacturers' main priority.

Moreover, IBM's decision to allow unfettered use of the DOS operating system by any and all manufacturers meant that young techies in college dormitories, like Michael Dell of Dell Computers, could literally build their own PCs for a fraction of the price of brand name PCs. This led to a virtual explosion of demand for new and used parts.

As a result, entrepreneurial computer dealers began to cannibalize discarded older computers, realizing that CPU components and other parts were far more valuable than the units themselves. They even found a ready market for black-and-white monitors, which were discarded in vast quantities when color monitors were introduced.

The "high-tech junkyards" capitalized on a major vulnerability of the computer manufacturers. Until recently, many of those manufacturers regarded parts supply as a cost center operation that kept

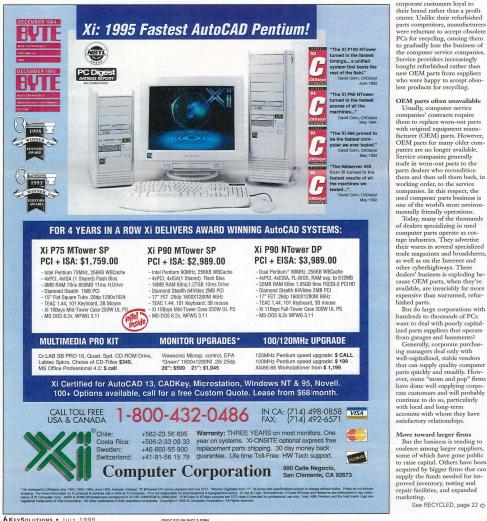

# **CADL WINDOWING ROUTINE**

#### By John Frawley

In my continuing effort at making my work easier, here is a windowing routine I like. When zoomed in on a rea in a large drawing, you sometimes want to check another area. You have two choices: zoom back to the previous area, or do a "zoom all" and then zoom into the spot you want to see. The programs presented here, WIN:CDL and ZOOM.CDL, work together to provide more choices.

With these files in the CDL directory, go to the menu (F5) files (F4) cadl, (F2 execute), and type win. The menu gives four choices, Win 1, Win 2, Win 3, Win 4. Make a choice and digitize diagonal corners for the window. You immediately zoom to that area. The coordinates stay

#### WIN.cdl

WIN.can This program will ask for screen picks for a window. The coordinates are used to return to that area any time in the program "ZOOM". NOTE: The coordinates are not chared. They remain in memory and will be confusing unless r-acfined in the next drawing.

```
menopt = 1
aetmenu "Choose from menu (%s)", "Win 1", "Win 2", "Win 3", "Win 4"
      if (@key == 1)
       goto win1
      if (@key == 2)
      goto win2
if (@key == 3)
      goto win3
if (@key == 4)
       goto win4
:win1
    getpos "<save window> 1st Corner", menopt
     if (@key == -1)
      goto exit
     menopt = @key
axv1 = @xview
    ayv1 = @yview
getpos "2nd Corner", menopt
      menopt = @key
      axv2 = @xview
      ayv2 = @yview
    window axv1, ayv1, axv2, ayv2
    aoto exit
win2
    getpos "<save window 2> 1st Corner", menopt
     if (@key == -1)
goto exit
      menopt = @key
      bxv1 = @xview
      byv1 = @vview
    getpos "2nd Corner", menopt
      menopt = @key
      bxv2 = @xview
      byv2 = @yview
    window bxv1, bvv1, bxv2, bvv2
    goto exit
:win3
    getpos "<save window 3> 1st Corner", menopt
    if (@key == -1)
     goto exit
    menopt = @key
     cxv1 = @xview
    cyv1 = @yview
getpos "2nd Corner", menopt
    menopt = @key
cxv2 = @xview
      cyv2 = @yview
    window cxv1, cyv1, cxv2, cyv2
    goto exit
win4
```

getpos "<save window 4> 1st Corner", menopl

#### By Dana Seero, president Computer Aided Products Marblehead, Mass.

You can add immediate mode commands to the Status window. The problem is that you must know the keyword used for the immediate mode Songhand. For instance, if you would like to add Ctrl-Q (immediate mode Single Delete), you need to know the internal keyword CADKEY uses. This list is available from CAD-KEY, but there is a simple (though convoluted) way to find out what it is and add it to the Status windows. The following instructions use the Ctrl-Q function as an example.

 Create a macro which has the Ctrl-Q command sequence in it.
 Do a Text Out of the macro. CADKEYTECH TIP

3. Read the file just created (it's an ASCII text file) and locate the command for Ctrl-Q (it should be something rea-

sonably descriptive of the immediate mode Delete, like Immdel).

Edit the STATÚS.TXT file and add a line where you want the command to appear. You can leave out the More lines and CADKEY will divide up the commands onto pages by filling each page up completely.

Editing the STATUS.TXT

need More lines is to break up Status pages that are not completely filled up. Add the line as follows:

The only reason you

KEYWORD, "DESCRIPTOR" where Keyword is the keyword for the command and Descriptor is the text descriptor to appear in the Status field.

You can't display variable data in the Status field (like View=n) with the ones you add. All you can do is add the command and a description. If you prefer Status window selects as opposed to using the keyboard, this provides a convenient way to add immediate mode commands to the Status windows that are bound only to keys with basic, non-personalized CADKEY.

You also can edit the STATUS.TXT file to rearrange commands you use most often. First, copy the file to STATUS.BAK (in case you ever want to go back to where you started). Next, bring the file into a text editor such as Edit or Brief, Move the lines. Once you have the order the way you want it, save the file. The next time you boot up CADKEY, the status window will be in the order you want it.

in memory. You can return to that same area at any time with ZOOM.CDL. Menu choice Zoom 1, 2, 3, and 4 correspond to the Save 1, 2, 3, and 4.

You can program any number of windows, but four will aut most applications. Any more and you lose track of where they are. I sometimes specify the quadrants when starting a new drwing. This way, I have instant access to each corner. My digitizer has an area named "Windows," four macro boxes labeled "Save," and four labeled "Restore." A macro does the work and all II do is click in the box.

Note: It sure is nice to know that others are using my programs. And thanks to George Winton in Norcross, Ga., for writing. Yes, there was an error in the reprint of LCHG.CDL. "Defatte" and out as "defatter."

if (Okey == -1) goto exit menopt = @key dvrl = @vview dvyl = @vview dyvl = @vview dyvl = @vview dvy2 = @vview dvy2 = @vview dvy1 = @vview dvy1 = @vview dvy1 = @vview dvy1 = @vview dvy1 = @vview dvy1 = @vview dvy1 = @vview dvy1 = @vview dvy1 = @vview dvy1 = @vview dvy1 = @vview dvy1 = @vview dvy1 = @vview dvy2 = @vview dvy2

redraw -1

#### ZOOM.cdl

This routine will restore windows that were previously specified by the program WIN. NOTE: The (WIN) coordinates are not cleared. They remain in memory and will be confusing unless re-defined in the next drawing.

menopt = 1

getmenu "Choose from menu (%s)", "Zoom 1", "Zoom 2", "Zoom 3", "Zoom 4" if (@key == -1) goto exit

- if (@key == 1) goto zoom1 if (@key == 2) goto zoom2 if (@key == 3) goto zoom3 if (@key == 4) goto zoom4
- zóom1 if (@key == -1) goto exit window axv1, ayv1, axv2, ayv2 goto exit zoom2
- if (@key == -1) goto exit window bxv1, byv1, bxv2, byv2 goto exit zoom3
- if (@key == -1) goto exit window cxv1, cyv1, cxv2, cyv2 goto exit :zoom4 if (@key == -1) goto exit window dw1 dw1 dw2 dw
- window dxv1, dyv1, dxv2, dyv2 goto exit :exit

redraw -1

# Retrieving Polyline Vertices

By Ron Brumbarger and Scott Workman

This mericle is a continuing series covering various aspects of the CADKEY LISP programming language. This month, we will discuss one method of retricting the verse points of a polytime. If you have suggestions or an idea about areas we should cover in these articles, leave a message via CompaServe - Cserve ID: 72730,3154 or via Email: sostre@bit=wise.com

#### Introduction

In past articles we discussed how to retrieve and work with the DXF codes of geometry. The concept of DXF codes is a fundamental concept of programming in CADKEY LISP. We will assume that the concept of DXF codes and the methods of working with DXF code lists has been adequarely covered at this point. You may want to review past articles if working with DXF codes is still unclear. We will continue to use DXF codes havely, but will offer only sparse explanations of DXF codes directly.

This month, we will take a look at the structure of polylines. A polyline is a single entity that is made up of two or more verter points. The vertex points are grouped together as one entity so that any editing operations occur on a single entity. We will take a look at how polylines differ from entities we have dealt with up to this point.

#### **Polyline Vertices**

The concept of a DXF code implies that there is a unique code for every attribute value of an entity. However, polylines have a dynamic number of vertices and it would be impossible to assign a different recognizable DXF code for every vertex in a polyline. To circumvent this problem, polylines in CADKEY LISP behave as a set of individual entities even though it appears as one entity to CADKEV.

The polyline contains a DXF code list for the whole polyline called the polyline header. The DXF code list for a polyline header is returned whenever the information for the entity name selected with the polyline is requested. The attributes of the polyline header contain information applicable to the polyline as a whole, such as color, layer and line type. Besides storing the general attribute information for the polyline, the polyline header acts as a type of bookmark for the rest of the polyline head-

The entities that sequentially follow the polyline header are the vertex points for the polyline. Each vertex is represented by a separate entity name. Following the last vertex is an entity with a type of SEQEND to mark the end of the polyline vertices. Each vertex is a VERTEX entity type and contains a DXF code 10 to represent the coordinates of the vertex location.

The CADKEY LISP function, entrext, is used to step sequentially through the entities in the parts database. The function is passed a known entity name and it returns the next sequential entity in the database. For the case of polylines, vertex points will always follow the polyline header in the database and the SEQEND entity will follow the vertex entities. The first step in retrieving the vertices of the polyline is to select the polyline and retrieve any polyline header information needed. The next step is to loop through each vertex using the entrext function until a SEQEND entity is found.

#### **Program Specifics**

The program presented this month will separate selected polylines airto individual line is greated between each pair of vertices. After the line segments are created, the polyline is deleted so that the drawing is left only with the individual lines. The line segments created contain the same attributes as the polyline such as color, layer and line type. It would be a trivial matter to modify the program to separate all polylines in the drawing without user interaction.

The program starts out by allowing the user to select the polylines to separate. The simple seget syntax is used to allow the user to select objects by using the prc-defined selection commands. After the polylines have been selected, a repetition loop is set up to modify each polyline in the selection set. The entity name for each polyline in the selection set is removed from the selection set and passed to the breakpoly function.

The breakpoly function first retrieves the DXF codes for the polyline header. The polyline header is represented by the name passed as the function parameter. The attribute information needed to duplicate the polyline is retrieved from the polyline header. The attributes that are duplicated are the color, layer and line type attributes.

The entrest function is then used to set the "oname" variable equal to the entity following the polyline header. The entity following the header should be a VERTEX entity. The point coordinates of the vertex are retrieved and stored in the "p2" variable. A line is created between the p1 and p2 points only if p1

#### KS0695.LSP

; CADKEY LISP example presented in Key Solutions Magazine, June 1995.

; Allows the user to select a set of polylines and breaks each polyline

; into separate line segments. This program demonstrates the method

; of 'stepping' through the vertex points of a polyline.

(defun c:polybrk ( / ss len i name cnt ) (princ "\nPolyline separation routine,") (setq cnt 0 ss (ssget)) (if (/= ss nil) (progn (setg len (sslength ss) i 0) (repeat len (setq name (ssname ss I) i (1+1) cnt (+ cnt (breakpoly name)))) (ssfree ss)) (princ "\nNothing was selected.")) (redraw) (princ "\n") (princ (itoa cnt)) (princ \* polyline(s) separated.") (princ)

; Given the name of an entity, make sure it is a polyline, then

; step through the vertices.

exists. By setting p1 equal to nil at the beginning of the function, we are guaranteed to not draw a line until at least two vertex points have been retrieved.

In order to continue to step through the rest of the vertices, the "wname" variable is set to the next entity following the vertex point that we just retrieved. The DXF code list for the new vertex is retrieved and the loop repeats. This operation of retrieving the next vertex point one

at a time will continue until an entity is retrieved that does not have an entity type of VERTEX.

The mkline function simply builds a DXE code list from the

builds a DXF code hist from the given attributes and uses the entmake function to create the line. After all of the line segments have been built for a polyline, the polyline entity is deleted leaving the individual lines. Note that the program calls the redraw function before exiting to redisplay the lines that may have disappeared when the associated polyline was deleted.

#### Conclusion

The program this month shows the typical manner in which to retrieve each vertex point of a polyline. The concept of multiple entities representing one polyline may seem a bit awkward at first, but when viewed from the perspective of DXF codes, it is a logical concept.

In the next article we will continue to study polylines and the method used to create them.

Source Code Availability

The source code in this article

# CADKEYTECH USING CADKEY e Vertices LISP

(defun breakpoly ( name / dxf vname p1 p2 color layer ltype cnt ) (seta dxf (entget name) p1 nil cnt 0) (if (= (cdr (assoc 0 dxf)) "POLYLINE") (progn (setg color (cdr (assoc 62 dxf)) layer (cdr (assoc 8 dxf)) Itype (cdr (assoc 6 dxf)) vname (entnext name) dxf (entget vname) cnt (1+ cnt)) (while (= (cdr (assoc 0 dxf)) "VERTEX") (setq p2 (cdr (assoc 10 dxf))) (if (/= p1 nil) (mkline p1 p2 color laver ltype)) (setq p1 p2 vname (entnext vname) dxf (entget vname))) (entdel name))) (setq cnt cnt) ; Create a line given a starting point of p1 and using the attributes : and ending point of the vertex description.

(defun mkline ( p1 p2 clr lyr ltyp / dxf ) (setq dxt (list (cons 0 ~LINE") (cons 10 p1) (cons 11 p2) (cons 8 lyr) (cons 62 clr) (cons 6 (typ)))

(entmake dxf)

(princ "\nType 'polybrk' to separate polylines.") (princ)

can be downloaded from the CADKEY library of the CAD/CAM/CAE Vendor forum on CompuServe. Go CAD-DVE to access the forum.

Ron Brumbarger is president and Scott Workman is director of technology for BitWite Solution, Inc. BitWite Solutions offers software products and services specializing in the CAD/CAM, Internet and multimedia markets.

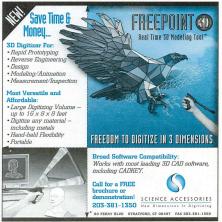

CIRCLE 222 ON PAGE 2 FORM

### WAVE from Page 1

bara Gity College while pursuing his engineering degree. After earning an internship that was being offered at a local CADKEY and DataCAD dealarbara, he learned to use CADKEY. Six months later, he heard that Thue Annes had purchased CADKEY 6 from Novare and needed someone to run their CNC waterjet machine and utilize FlowCAM, a specialized version of SmartCAM.

Thad decided that real-world opportunities such as this were worth pursuing and won the job. It has been a little over a year since he started, and things are humming at True Ames, from design through manufacturing.

through manufacturing. Surfboard fins provide the directional stability much as the keel does on larger vessels. Surfboard and suilboard fins essentially are foils, and share much of the design characteristics used in airplane wing design. They are a combination of fiberglass layers bonded together with resin, and fibbricated to conform to a shape and foil specific to an individual's needs and preferences.

The contrast between today's application of aero- and hydrodynamic principles and state-of-the-art manufacturing techniques couldn't be further from the early methods of surfboard design and manufacture. Excluding the ancient methods of the first Hawaiian boards, even early modern efforts were still exclusively manual, utilizing woodworking tools to shape and finish both the board and the fin.

ing outs to hape into this to be the "The way our fins are manufactured starts with lamination," Thad explains. "The fiberglass panels are laminated into 30x1 -inch tectangles, varying from 1/8inch to 1-inch thick. We also use G-10 Fiberglass that is made elsewhere. The appropriate materials are given to me to cut into specified shapes."

Thad digitized all of the catalog shapes into CADKEY 6 and nested them

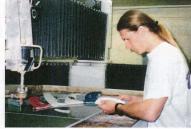

Thad Miller works on a surfboard fin model.

to fit the specific sheet size. "I find that spline entities offer the best results for making the free-form shapes. The splines are also useful when designing new shapes, due to the ease of moving nodes to change the spline's shape. When the shapes are perfect, I calculate the area and aspect ratio in CADKEY." The nests are sometimes made

The nests are sometimes made directly in the CAM software, which creates the numerical code for the CNC machine to read. After the tool path is created, the nests are saved on 3.5-inch disks and filed for future use. When an order is received, he sends the appropriate nest to the Allen Bradley controller.

"Area, span, chord and aspect ratio are terms that the surfboard and windsurf industries use to describe the functional shape of the fins," Thad says."A fin is described by basic theories used on aircarff wings, since its shape is very similar and the foil cornes from a standard wing section (NACA 63A010). The designs are sent directly from CADKEY to a CAM program which, in turn, prepares the shape to be cut by

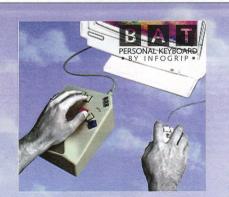

# **ONE-HANDED KEYBOARD**

- Fully functioning keyboard types all of the functions of an extended keyboard with just one hand.
- Frees your other hand to work with a mouse, trackball, digitizer or stylus.

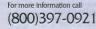

1141 E. Main Street · Ventura, CA 93001

CIRCLE 235 ON PAGE 2 FORM

Ergonomically designed -- com-

fortable hand position and less

Increases productivity with ChordEasy™ software — pro-

gram macros and WordChords™.

Infogrip, Inc.

finger movement.

further processed into the finished product. This means that the shape made in CADKEY is what actually comes out in the end, since all of the further processing depends on the profile. Therefore, the fin can be designed and accurately me sured in CAD-KEY to give the desired

the CNC.

Then they are

area, aspect ratio, span and so forth." Each step of the process is carefully considered, according to Thad, "The area of a fin is calculated by CADKEY — something which would be more difficult using other (less sophisticated) means. The area of a fin is very important to its performance. It shows how many square inches will be in the water maneuvering a board, and it is used to find the aspect ratio (the span squared divided by the area). "

"The lift and drag coefficients, with angle of attack, are strongly affected by aspect ratio. A windsurf racer would want a fin with a high aspect ratio for speed. A windsurfer riding waves (in Hawaii, for example) or large chops (such as might be found at the Gorge on the Columbia River on the Oregon/Washington border) would want a low aspect ratio for quick turning. Someone that is wanting speed and maneuverability would want an aspect ratio that is in between. The size of the sail, person, and board also come into account. CADKEY allows for very accurate measuring to calculate the desired equation and ease of manipulation to fit assigned values."

After the area, span, chord and aspect ratio are at the optimum settings for the design, the fin is foiled and sanded smooth to a finish. It is then time for the

### HOUSE from Page 1

ble storm vindows and doors that do not detract from the original style of the boilding. Husband and wife team Bill and Pat Starck do it all — from sales, design, manufacturing and insultation. The business was purposely downsized from a larger operation in the '80s when they were doing commercial rehabs. They like the smaller opermercial rehabs. They like the smaller opertion because it lets them be in touch with all aspects of a project and respond more updickly to customer needs. It also gives them a lifestyle that is slower, more manageable, and in a word, sanc.

Their historic replacement windows combine the beauty of 18th century divided light windows with the practicality of the 19th century inventions, such as the screen and storm sash and the energy efficiency of 20th century low-E insulated glass.

Bill and Pat handcarft each of the windows and doors. Their goals are authentic appearance, quality and durability. Each window is designed to look as much as possible like the original windows. Muntin basrs are prominent in both exterior and interior views, with dimensions that correance eres asply ways, slightly imperfect restoration-type glass or install the original glass in the new safts or preserve this flank to a homes past. There are no plastic parts, such as runners that scream "Bad Tastet" or "Not original." Doors can have handforged handles, if desired. The storm windows and doors blend in so well that they don't even show.

Bill has been using DataCAD more and

actual water test. The fin is tested in the water conditions for which it was designed.

True Ames' CNC is a waterjet machine that pumps a water stream through a.0.3-inch orifice at 55 thousand PSL An abrasive, resembling sand, is mixed with the water in a chamber to allow a sharper cut. The system makes incision-like cuts in the material and follows the pattern developed in CADKEY.

lows the pattern developed in CADKEY. "I can cut almost any material, from soft foam 8 inches thick, all the way up to hard materials such as glass, marble, metals, even timinum 2 inches thick. The accuracy of the CAD, CAM, and CNC machine allow very intricate shapes to be cut in a 4- by 8-foot area. It cuts the fiberglass as 150 inches per minute."

Intergass at 50 inches per minute:-After the fiberglass is cut into its shape, no further profile shaping is needed from the shap dego ef +2.005 inches tolerance. The fins are foiled by experts using routers and grinders into an aircraft wing shape. Some fins are glossed, and silk screen logos are put on. The final fins are packaged and then shipped out. "Thanks to CADKEY 6 and the waterjet machine, we have doubled our speed and accurex," Thad says.

<sup>27</sup> While business is brisk at Tiree Ames, Thad takes advantage of the fact that the folks at Novare Engineering allow him to still come in and use the latest version of CADKEY Pro, and practice Fast-SURF for his future surfacing goals. <sup>41</sup> have kept up with CADKEY and its improvements through Novare," he says. <sup>40</sup>Michael Gersten, sales manager, and the staff at Novare are great and help me and other customers with their design objectives. Having a local dealer this helpful is improvements." Thad still finds some time to test

Thad still finds some time to test what he designs, though. A recent trip to the island of Kauai in Hawaii confirmed what he has known from the beginning. There is nothing like the freedom of riding a wave — whether it's generated by Mother Nature, or the latest in technology from Cadkey.

ogy from Cadkey. Contact Thad Miller, True Ames Sailboard Fins, 53 Aero Camino, Goleta, CA 93117, phone (805) 685-8341

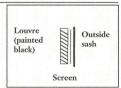

By placing the storm sash and screen on the outside, the louvres become invisible.

more. In general, he appreciates the convenience of drawing electronically, but what he likes best of all is being able to show customers what their projects will look like in advance. He's learned the hard way that just talking about what something will look like doesn't always match a customer's mental image and expectations. When he has drawings to show, no one is surprised or disappointed with the results.

<sup>1</sup> He is now expanding into new (old-style) house plans and doing remodeling and addons that fit with the existing historic architecture. One of his latest projects involves a way to conceal the modern attic vent lowers added to historic buildings (they didn't have such vents in the old days) behind a fascia. When he tried to explain this to the customers, hey noded their heads, but they had glassy eyes. When he showed a 3D drawing, they understood.

# REVIEW 2013

### **VPmaxNT**

### Raster-to-vector conversion quick and easy

#### By Bob Martin

VPmaxNT is a new software program that automatically converts scanned drawings into CAD vectors in the fraction of the time it takes to do it manually. VPmaxNT features a faur-step process to coursert scanned drawings to CAD: raster editing, automatic vectorization, automatic post-processing and post vector editing.  $\in$ VPmaxNT runs on Windows 3.1 e or Win-

VPmaxNT runs on Windows 3.1+ or Windows NT 3.5.1 is based on 32-bit code that lets scanned drawings be converted to vectorized DXF/IGS files in seconds or minutes. It also has automatic text recognition (CR), symbols recognition, hatch recognition (a first) and raster overlay digitizing.

The Post Vector editing features surpassed other software of this ypte. Instead of quitting and exiting after the conversion, VPmaxNT displays the vector results above the naster image, without having to refer to the paper drawing. Using this natzer vector overlay overlay on the term interactively correct text, close, extend, trim, join lines, change line types, change layers, create new layers, create blocks and perform other actions with just a few click of your mouse from the icon tool bar. Small circle exception is another feature not found in other conversion software.

The program is available in three versions with three prices to fit different needs. Top-ofthe-line VPmaxNT is for E-size and oversized drawings. In addition to the features listed above,

it has post-vector editing featuring CAD Tool Box and intelligent vector editing icon commands. VPliteNT is for those who want to convert up to C-size drawings affordably. Priced at \$1.490, it does not include symbol recognition or rubber sheeting. VPeditVT includes rustre ediing to E-size drawings without automatic vectorization.

You can order a demo disk that will let you go for a conversion test drive. To receive the disk, call 1-800-44-VDAX or fax your request to 512/288-2006 (fax requests plesse include your company voice phone number). The demo also can be downloaded from CompuServe GO ACAD under the Utilities library or search for the keyword "naster."

Contact Softelec USA, 800/44-VPMAX or 512/288-2032.

#### CIRCLE 134 ON PAGE 2 FORM

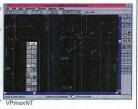

### <u>QuikRuler</u> GTCO workstation measures up

By Bob Martin

Taking accurate measurements off drawings and blueprints can be messy and tedious. Now GTCO Corp. has come up with a tool that simplifies the process. The QuikRuler Measuring Workstration includes a GTCO Roll-Up<sup>10</sup> digitizer, pointing device, measuring menu and LCD display with an easy-to-use, yet sophisticated, measuring program. However, it is different from most digitizers because it can be used stand-alone or connected to a PC.

It's really easy to use. It takes only a couple of minutes to be able to start measuring. Even people without computer training could use it with no trouble. For example, to measure an area, you position the drawing on the digitizer, select Area from the menu and then trace or touch points on the drawing along the perimeter of the area with the pointing device. The results of each point are shown in the LCD and the numerical data can be put automatically into programs like Microsoft Excel", Lotus 1-2-", and construction estimating programs. QuikRuler has all the functions necessary to measure lengths and even irregular areas on drawings. It works in any scale or unit of measure, can count items on drawings, and perform standard calculator functions.

The QuikRuler is available in three

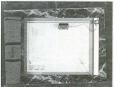

QuikRuler Measuring Workstation

sizes: 20x24-inch (A2+), 30x36-inch (A1+), or 36x48-inch (A0). For offices with limited working space or if you need to transport it, the roll-up digitizer is the best thing since sliced bread. It stores or carries easily in the optional carrying case.

The simplicity of this tool is classic. GTCO, an established presence in the digitizer and tablet market with many high-quality products, has ingeniously adapted the digitizer to some special applications. The QuikRuler can significantly improve productivity in many professions, including: construction estimating, map making, surveying, agricultural and forest planning, tax and insurance appraisal and design. Contrast GTCO care, at 410781-6688

aci G1CO Corp. ai 410/381-0080

CIRCLE 133 ON PAGE 2 FORM

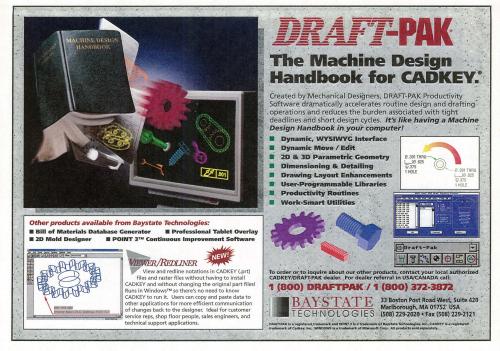

# CADKEYTECH

## **PRODUCTIVITY TOOLS** Power Tools Meet 3D Design Challenges

#### By Ken Stark, Testor Corp.

Here at the Testor Corp., we design plastic scale model kits. Because we deal with plastic injection modeled parts for 100 percent of each product, drafted sides, filleted rounded corners, and wall thickness turn even the simplest-looking part into a read challenge. Doing 3D design is a special thing by itself, but start throwing in all those not-so-straight edges and you have just entered the frustration zone.

you have just entered the mistration zone. CADKEY helps us create a shorter R&D production time span, but we need to be power designers. The tool we use to enhance CADKEY is the Power Tools Bundle from Paradesign. It is reasonably priced, but was created specifically for designers who must deal with all the design considerations involved in molded parts.

The Bundle contains Parapath, a general feature creation program that extrudes a path of lines and arcs with draft, fillets, rounds and wall thickness. Here's an example of what it does: Take a rectangle and extrude it to some depth, but at the same time give it all the features just mentioned. Using Parapath, it is just a matter of entering a few numbers and picking the rectangle. Perty slick, huby Wait, there's more.

The Bandle also contains easy-to-use and very powerful parametric feature programs that are dialog-box driven and defined. It is as simple as knowing the basic size of the feature you want to create, then entering these parameters into the feature's dialog box. Features such as circulate boss, countersinks, counterbores, full radius slots, and rectangular ribs can be created quickly just by entering some numbers. All the math is done for you. What more could you ask for? When the current version 3.0 came out, three different "thm" features were added: round, square, and full radius slot, plus a powerful option to create recreangular shell features.

The best feature of the new release is the ability to create features that can be dited and changed later. That's right, parametric features that carry with them information about their parameters, feature type, location and construction place orientation. A built-in editor starts the correct dialog box once the feature has been selected. The dialog box displays all the appropriate parameters entered in their respective places, ready to be changed. The feature also may be moved relative to one of nine points at the base of the feature. Other programs in the Bundle include: a path change and file searching option to help you keep track of files; a path fillet program and offset program for offsetting the path of lines and area swell as 2D splines with depth, draft, and

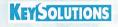

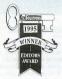

The following products provide key hardware and software solutions for architecture and engineering. They are additions to the list published in June and were selected on the basis of quality, uniqueness, and price/performance.

CAM SurfCAM - powerful, easy-to-use CAM tools SurfWare, Inc. 818/361-5605 Fax 818/361-1919

#### CADKEY Support

Draft-Pak - software accelerates design and drafting operations in CADKEY Baystate Technologies 508/229-2020 Fax 508/229-2121

#### DataCAD Support

DataCAD Training Videos - revolutionary video learning Keystone Learning Systems Corp. 800/748-4838 Fax 801/373-6872

#### Hardware

High speed parallel ports and I/O solutions FarPoint Communications -805/726-4420 Fax 805/726-4438

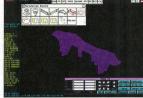

A screen sample from Paradesign's Power Tools Bundle

join options; and a distance measurement utility to give you dx, dy, and dz distances.

Special mention must be given to View It'. With ViewIt, you can perform true X, Y, and Z world axis view rotations. No more uncoartollable rotating by guessing, or top-in and top-out moves. Now you can rotate by specific increments and change the origin of the rotation axis. Pan and zoom options are as easy as a pick of a button. You can also start Picture It from within the ViewIt dialog box. This allows your part to be rotated and rendered until the perfect view is achieved.

Enhancements are in the works for future releases, even an automatic FastSURP<sup>6</sup> surface creation over the wireframe. If you need a tool that will help you make the transition into 3D or improve your current 3D activities, at \$325, the Power Tools Bundles one of the best bargains out there. It will definitely free you from doing all those tedious calculations and give you more time for perfecting your design. View It is available separately for \$20.

Contact Paradesign voice/fax 619/484-8396.

CIRCLE 132 ON PAGE 2 FORM

# Free Cadkey Viewer Now Included

The easiest to use document management software for all types of engineering drawings and documents now includes a PRT Cadkey viewer at no additional cost. Now Purchasing, Production or any other department who needs it can view up-to-date and accurate Cadkey files (as well as 74 other formats) at their workstations without the application software.

# Still Just \$99.

# 12 Out of 12 Engineers<sup>\*</sup>

Chose Kruse Control To Start Managing Drawings Electronically

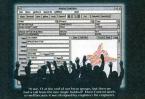

Call now for a copy of Kruse Control or for your nearest Kruse Control dealer. VISA • AMERICAN EXPRESS • MASTERCARD ACCEPTED. 800-272-5659 FAX 610-269-1004 Cadkey engineers everywhere are choosing Kruse Control because it has all the functions they need and it's easy to get started. Here's what they are saying:

"This really works, right away, and it's simple to understand." (Open-architecture Windows<sup>™</sup> software)

"It was easy to learn and took almost no time to implement." (Free step-by-step guide shows you how to get started in just two weeks with no loss in productivity.)

"Views all my files." (75 different formats)

"I can now attach letters and spreadsheets to my drawings, too." (Kruse Control is a total document management system that can grow with you.)

"Simple to use!" (Kruse Control was designed by engineers who work with drawings every day, not programmers.)

"You should charge twice as much — it's worth it!" (At \$99, this is one of the greatest values in CAD-related software.)

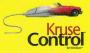

#### Descriptions Contacts

# 

### SOFTWARE

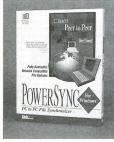

PowerSync 2.0

#### PowerSync 2.0

Designed for use with notebook computers, PowerSyne 2.0 makes it possible to update files when the notebook computer is docked. PowerSyne 2.0 automatically synchronizes the most current version of Power Sync contains QuickSyne, a feature that allows the user to automatically open and synchronize files and directories at preset times. The software is compatible with most applications that work with Windows 3.1. Contract LinkPor at 900/4479-7962 or fine

714/ 833-3301.

CIRCLE 104 ON PAGE 2 FORM

#### Customer Support using LapLink

Taveling Software Inc. aniounced that Compaq Computer Corp, will bundle a hostmode version of LapLink for Windows- with future desktop computers. The remote control capabilities of LapLink will support a new customer service program, as well as allow Compaq's technical support suff to remotely take control of a computer for diagnosis and problem resolution. Initial studies show up to a 50-percent reduction in technical support call time using remote diagnosis. LapLink has a suggested price of \$1909.95.

Contact Traveling Software Inc. at 206/483-8088

CIRCLE 102 ON PAGE 2 FORM

#### MastarMind 2.4

QStar Technologies announced the newest version of MastarMind storage management software. MastarMind 2.4 includes support for the latest optical, tape, and CD-ROM jukeboxes and drives, and several feature enhancements including a Magnetic Caching File System and space reclamation. Mastar-Mind Axxess provides basic jukebox enabling while Server, WorkGroup, and Enterprise offer full-featured HSM capabilities. Mastar-Mind Backup & Restore has automated, centralized client- and server-level disaster/recovery functionality. Network Attached Peripheral offers increased network operating system connectivity. MastarMind software takes least-accessed data and archives the information according to preset parameters based on each customer's file system, ensuring that client/servers never run out of magnetic disk space.

Contact QStar Technologies at 301/762-9800 or fax 301/762-9835.

CIRCLE 103 ON PAGE 2 FORM

Finally -A book to help you decrease your time to market and increase development productivity using CADKEY techniques "Effective Product Development"

### By Walter Silva

- conceptual modeling
- sound modeling concepts
- images in documents
- high-speed construction techniques
- rapid error-free wireframes

Save \$\$\$ with your pre-paid order! Pre-paid: \$21.95 Retail price: \$29.95 plus \$4.95 shipping/handling Release date: August 31 Visa/Mastercard

To order, call or fax: Value Engineering Associates 509/928-5169 fax 509/928-4937

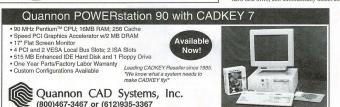

#### 14 KEYSOLUTIONS . JULY 1995

CIRCLE 215 ON PAGE 2 FORM

### HARDWARE

#### Voice Interactive Fax/Data Modem

Logicode Technology has released the 14V14HV internal and the 14V14XV external voice interactive fax/data modem. These modems incorporate data, fax, and voice with an auto-detect feature that distinguishes between incoming faxes or voice messages. The 14V14 Series records, saves, and plays back messages for up to 999 users, and mailboxes are password-protected to ensure privacy. Only one telephone line is required. The complete Hayes AT Command set is supported, along with a variety of other protocols. The internal modem lists for \$159 and the external lists for \$189. Logicode modems are available in PC or MAC configurations, and feature lifetime free technical support and warranty.

Contact Logicode Technology Inc. at 805/388-9000 or fax 805/388-8991. CIRCLE 108 ON PAGE 2 FORM

### F/Printer Board for LANs

FarPoint Communications introduced F/Printer version 2.0, a high-peed network printing package consisting of a high-speed, hulf-size parallel port add-in hoard and network software. F/Printer can transfer data at rates up to 800,000 characters per second for rapid PC-to-printer file movement. Printing throughput can be increased by up to 20 times, depending on the printer and file type. F/Printer's TSR program, pprears to the network as the NetWare RPRINTER program, providing full NetWare remote printer support with no need to modify the user application. F/Printer's Tsy available for S299 and features a three-year warrany. Contract FerPoint Communications at

Contact FarPoint Communications at 805/726-4420.

CIRCLE 109 ON PAGE 2 FORM

#### Ultima II Digitizers

GTCO Corporation has introduced the Ultima II digitzer family which features automatic installation for various hardware and software configurations, including DOS, Windows, all leading CAD, graphics, and publishing software, plus SUN Microsystems and UNIX workstations. In Windows applications, the Ultima II offers Dynamic Windowing, which less users switch between applications and make more use of the entire tablet.

Contact GTCO Corporation at 410/381-6688 or fax 410/290-9065. CIRCLE 106 ON PAGE 2 FORM

#### Multi-Host Laser Printer/Plotters

BGL Technologies' newest laser printer/plotters are the LaserLeader 9516 and the LaserLeader 9508. These 11s17-inch, multi-host printers print at G0x600 dpi or at 1200x600 dpi with BGL's HighResPac option. The LaserLeader 9516 can support up to four input cassettes of up to 1,050 sheets of paper, and the LaserLeader 9508 can support up to three input cassettes totiling 800 sheets of paper from 5x7.5 inches to 11x17 inches. The printers-support up to five interfaces simulaneously, spool incoming jobs on the 270MB hard disk drive, and automatically detect and switch to the proper emulation. The 9516 has a suggested list price of \$4,495 and \$4,995 for the Pentium' model; the 9508 has a suggested list price of \$3,675 and \$4,295 for the Pentium model.

Contact BGL Technologies 805/987-7305 or fax 805/987-7346.

CIRCLE 111 ON PAGE 2 FORM

#### Thunderbolt64 Graphics Accelerator

Technology Works Inc. has released the Thunderbold's PC graphics accelerator cards designed to add speed and color to IBM compatible PC momotions. The Thunderboldred product family includes support for ISA, VL, and PCI graphics buses, and all IMB versions can be upgraded by the user to 2MB. Thunderbold/64 works with monitors from 13 mches to 21 inches and PCS from 286 to Pentium<sup>2</sup>. Thunderboldref's unique panning function allows the user to move around large spreadsheets or drawings without using scroll bars. Thunderbold/eil last for 5129 for the IMB version, and \$179 for the 2MB version. *Commat TebWorks at 8000688-7666*.

#### CIRCLE 110 ON PAGE 2 FORM

#### ARTIST 200i Display Controller

ARTIST Graphics announced the 2000i display controlles series, including ARTIST HighFoccus, which allows operators to change resolution on the fly to 1800x1440. HighFocus also adds clarity, definition and detail, allowing users to place more information on the screen. HighColor Photo Rendering, also available on the 2000i, dithers 24-bit photos at 8-bit and 16-bit color depths to produce high-quality display images, and users can display multiple color photos and documents simultaneously. 2000i delivers an 85Hz refresh rate at 1000x1200 resolution, with VRAM in units of 2MB or 4MB. Prices start at \$395.

Contact ARTIST Graphics at 612/631-7849 or fax 612/631-7802.

CIRCLE 112 ON PAGE 2 FORM

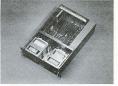

ProRACK server

### ProRACK rack-mount server for mass storage

The ProRACK 5/120 iPCI features a dust-proof steel casing and shock mounted drive bays and is equipped with a single 120 MHz Intel Pentium P54C processor that can be upgraded to dual P54C processing. The six 5.25-inch half-height drive bays can be configured with a variety of storage device including hard disk, tape backup, CD-ROM, floppy, and optical drives. The server permits the use of add-in boards designed for EISA, ISA, and PCI. Other features include a universal power supply unit that is autoswitched, on-board IDE and floppy drive controller, and 4MB on-board SIMM that can be expanded to 384MB. The ProRACK 5/120 iPCI also can be configured with 256KB or 512KB secondary cache memory. The single unit list price for the ProRACK 5/120 iPCI in standard configuration is \$4,500.

Contact CSS Laboratories at 714/852-8161 or fax 714/852-0410.

CIRCLE 116 ON PAGE 2 FORM

#### MountainGate Data's Grand Prix drives MountainGate Data Systems Inc. has announced the integration of Quantum Corporation's Grand Prix hard drives into its

existing lines of removable data storage systems. Grand Prix drives will be available for MountainGate's VideoGig", Incre-Meg", and DataShuttle" product families. Grand Prix offers 7,200 RPM performance in high-end storage solutions with a capacity of 4.2 GB. The Grand Prix family of drives is available for a list price of \$3,550, including desktop docking station and removable cartridge with an installed 4.2GB Grand Prix hard drive.

Contact MountainGate Data Systems Inc. at 702/851-9393 or 800/556-0222.

#### CIRCLE 114 ON PAGE 2 FORM

#### Supra launches Plug-and-Play fax modem

Supra Corporation announced a new line of fax modems that deliver plug-and-play simplicity with or without Windows 95". Users running a legacy system (Windows 3.1 or 3.11) will need only to plug in the modem, run the Setup utility, and the fax modem is configured at reboot. The SupraExpress 144 iPnP delivers 14,400 bps at a price of \$89.95, and the SupraFAXmodem 288 iPnP offers 28,800 bps, SilentAnswer for fax/voice linesharing, Flash ROM for upgrades, and Caller ID for identifying incoming calls, at a price of \$219.95. Contact Supra Corporation at 360/604-1400 or fax 360/604-1401

#### CIRCLE 115 ON PAGE 2 FORM

#### nVIEW Presenter 101

nVIEW Corporation announces nVIEW"PRESENTER 101, an active-matrix LCD projection panel. nVIEW PRE-SENTER 101 makes the

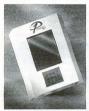

**nVIEW PRESENTER 101** 

PRESENTER is available Contact nVIEW Corboration at 800/736-8439.

presentation of live com-

groups a single plug-and-

conjunction with a stan-

dard overhead projector. The PRESENTER 101

projects graphics and text

in more than 185,000 col-

ors, and can be used to display full-motion video

with the optional video adapter. The nVIEW

for \$2,795.

CIRCLE 107 ON PAGE 2 FORM

#### ENGINEERING

#### CAMCAD For Windows

Router Solutions has released CAMCAD for Windows, a Windows-based view, print, compose, and convert-program for PCB graphic formats. The compose feature allows the user to create composite drawings from multiple drawings in different formats. Output options include PCB CAD formats such as Gerber, DXF, HPGL, Ariadne, Cadence, Calay, Men-tor, Pads, P-CAD, Protel, Redac, Tango, top-CAD, and Zuken.

Contact Router Solutions Inc. at 800/766-1230. CIRCLE 123 ON PAGE 2 FORM

#### Analytix/Cams

Saltire Software has announced the release of Analytix/Cams, a software package that allows mechanical engineers to synthesize CAM profiles based on the follower's

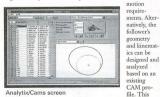

Analytix/Cams screen

based package can be used as stand-alone software or integrated with Saltire's Analytix" mechanical design and simulation software. Analytix/Cams lists for \$595; bundled with Analytix it lists for \$1,395.

Windows

Contact Saltire Software at 503/520-7800 or fax 503/520-6998.

CIRCLE 121 ON PAGE 2 FORM

#### STARDYNE<sup>11</sup> for Windows<sup>11</sup>

RSR Software offers four configurations of STAR-DYNE analysis software for Windows. The 3000 Node Introductory Package includes all analysis modules; the Basic Linear Package adds linear static and s-s heat transfer; the Total Package includes linear static, dynamic response, nonlinear dynamic response, s-s heat transfer, transient heat transfer, soil analysis, fatigue analysis, and AISC code check; and the Workstation Combos have additional functionality. All packages include 180 days of support. A 300-node demo is available.

Contact RSR Software at 916/344-3900 or fax 916/344-3800

#### CIRCLE 120 ON PAGE 2 FORM

#### Try-Before-You-Buy CDs

EvaluWare CDs contain more than 80 fully functional software packages divided into four categories: data analysis and visualization, symbolic and numerical math, electromagnetic analysis, and neural networks. The applications include commercial, shareware, and NASA COSMIC programs. The user can fully test the software before pur chase. Once the buyer purchases the applications via tele-phone and downloads from the CD, the manufacturer

ships the retail package and documentation. The introductory price is \$29.95 and is refunded with the first software purchase from the CD.

Contact InfoNow Corporation at 800/842-4669. CIRCLE 122 ON PAGE 2 FORM

#### MISC

#### Non-Fading Color Bond

Oce-Bruning Supplies has introduced Copy-Bright FCB, a fluorescent wide-format, plain-paper copier bond that sustains its color in heat and direct sunlight. Copy-Bright is coated with a permanent heat- and ultravioletresistant color that makes it an inexpensive alternative to using vinyl materials for posters, banners, window signs and retail displays. Additional benefits are increased toner adhesion with fibers that are treated with a special coating to ensure evenly filled toner areas, and the ability of users to incorporate different levels of gray areas in the design. The 24-lb. bond is available in "Piquant Pink," "Hello Yellow," "Glowing Green" and "Flame Orange."

Contact Oce-Bruning at 800/323-4827.

CIRCLE 119 ON PAGE 2 FORM

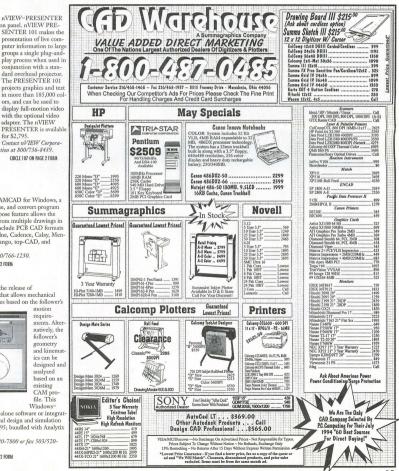

CIRCLE 228 ON PAGE 2 FORM

JULY 1995 . KEYSOLUTIONS 15

# PRODUCT PUILS - A Buyer's Guide

### Printers and plotters

# A grab bag of enhanced drawing tools

#### By Robert Martin

The old gray mare just "ain't what she used to be" and, thank goodness, neither are the tools with which we plot and primit drawings. Every year brings a new crop of enhanced output devices with more speed, higher resolutions, and all kinds of whistles and bells designed to enhance productivity. Here's a closer look at a few of the latest and greatest from different technologies (inkjet, laser, etc.). The pros and cons of these technologies are not discussed here. We simply present the best features of each and let you be the judge for your situation.

#### D/E-Size Plotters

AccuJet Series from Mutoh

The D- and E-size plotter market is dominated by two giants and, in terms of market share, Mutoh is one of the smaller guys. However, in terms of product quality and price/performance, Mutoh is truly a giant. Their products are definitely worth serious consideration by those shopping for a dedicated large-format plotter. Mutoh's pencil/pen plotter is an incredibly wonderful machine and they have again lived up to their reputation (high-quality plotters, reliable and well-engineered) with their first inkjets. Recently, we had the pleasure of evaluating the D-size, monochrome Acculet.

The Acculet was easy to set up and use. It supports HP-GL, HP-GL2, and DM/PL vector formats, so plotting CADKEV drawings was a snap. It also supports HP RTL and CALS group 4 raster formats. The plots looked great. There is a final mode for highest quality and a

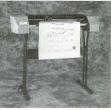

Mutoh AccuJet

draft mode for quick check plots. The actual resolution is 300x300 dpi in both monochrome

and color modes. In draft mode, to speed the plotting process, images are plotted at 300x300, but only every other dot is plotted. The Accu-Jet D-size monochrome plotter can produce a complex plot (5 percent coverage) in about five to six minutes.

One feature that most people will appreciate, I think, is that cut-sheet and roll capabilities and the stand are all part of the base unit and price. Most companies have stands and/or roll paper capability, but because they're optional, "that'll cost ya!" Another impressive feature of the AccuJet is its dual ink cartridge system. This design allows monochrome models to be easily and inexpensively upgraded to color. The optional upgrade kit includes cabling, memory and firmware. The AccuJet's liquid ink cartridges are refillable. which saves significantly on consumable costs. Cartridges can be refilled 10 times before they need to be replaced.

The new AccuJet does everything an inkjet should and more, but the very competitive price tag should make it affordable for nearly all. The D-size monochrome retails for \$2,995 (color \$3,295); the E-size monochrome is \$3,695 (color \$4,195). *Contact Mutub at 800/99MUTOH* (800/996-8864).

CIRCLE 128 ON PAGE 2 FORM

#### B-Size Printer/Plotter LP 180 HighRes<sup>as</sup> Laser

Laser interest are often a good choice in situations not requiring large format (Do r E-size) ounput. They're fast, have excellent resolution and can "wear many has," printing everything (including draw mgb) the average AB/C office can put out. Our evaluation time with the new LP 180 from JRL Systems was a very positive experience. I quickly plotted complex 11x17 drawings of an airplane 1m working on that were crips and clear at 600 dpi. Both the PostScript and HP-GL modes performed well.

The heart of this machine is JRL's See PRINTERS, next page r

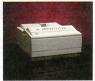

JRL Systems' LP 180

LET'S FACE IT!

If you use CADKEY and need a CAM program to machine surfaces at a price you can afford, you need ALL the facts and CUTTING EDGE SURFACES!

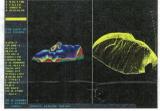

CUTTING EDGE SURFACES has:

- all the geometry of CADKEY
- surface modeling of FASTSURF
- complete tool path editing
- a library of over 100 post processors

No other CAM package has :

- 100% CADKEY data base compatibility
- 100% CADKEY human interface
- a complete CDE & CADL environment
- general NURBS surface machining
- CADKEY IGES capabilities

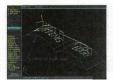

CUTTING EDGE SURFACES can be used as a stand alone CAW system for 3-axis milling, drilling, boring, reaming, slotting, pocketing, tapping and contouring. Immediate verification of the tool path before cutting reduces material waste.

CUTTING EDGE SURFACES is fully integrated into Cadkey's desktop engineering tools. Now you can manufacture your designs directly from CADKEY part files

with 100% failure-free data transfer. NO TRANSLATION needed! You can also transfer other CAD files using IGES, DXF, and CADL.

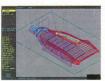

If you don't have a blue print or a CAD design, we can help with that too. Ask about the reverse engineering ability of CADDInspector.

CUTTING EDGE SURFACES offers ease of use unparalleled in the CAD/CAM world,

an outstanding customization environment, general surface machining, and the

ability to bring surfaces from any CAD system that supports IGES.

Call your CUTTING EDGE dealer or Cutting Edge Technologies, Inc.

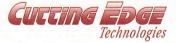

4 Griffin Road North Windsor, CT 06095 = (203) 298-6433 Fax: (203) 298-6490

24 Hr. Automatic Fax Info 1-800-779-0202 Code 124408 9.5 CIRCLE 211 ON PAGE 2 FORM

new sonhisticated RISC-based controller and the reliable Canon LBP PX II engine. It can generate resolutions of 300, 400 or 600 dpi at speeds of up 16 pages per minute, depending on the input. The controller enables the LP 180 to accept any of the eight commonly used input formats including vector, PostScript, raster and compressed raster data. It also enables the printer to accept tiled and untiled data. All formats can be scaled and rotated to the available paper size. Different types of data can be overlaid on the same page to create new composite drawings and documents.

The LP 180 features a long cartridge life (7500 8 1/2x11 prints at 4 percent coverage) and an engine duty cycle of 450,000 prints (estimated at 10,000 per month). It reminds me a little of the Energizer Bunny. The serious side of these features is that you save money on consumable and maintenance costs

The LP 180 also had some user-friendly features that we liked. Its warm-up time was much faster than the lasers of old where you could go get coffee and catch up on the office gossip while the printer got ready. The front panel controls were easy to set. The whole unit was compact without trays or paper catchers

hanging out for the user to run into. If you're looking for a laser capable of B-size output, the JRL LP 180 is a solid machine that will serve you well for years. It retails for \$3 995

Contact TRL at \$12/288-6750

#### CIRCLE 129 ON PAGE 2 FORM

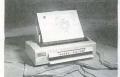

Pacific Data Products ProTracer C-Size

#### ProTracer II & II GL

Handy, compact, versatile, quiet, and fast with high-resolution C-size output. That's a good description of the ProTracer monochrome inkjet from Pacific Data Products. Thrifty is another good description because the basic (without HP-GL) ProTracer II retails for \$995. With HP-GL, it's \$3,699. That's a fantastic buy for a unit that can produce C-size plots.

The basic ProTracer II provides resident Epson LQ-1050 and IBM Proprinter XL24E emulations, 512K of memory, ADI drivers for AutoCAD release 10-13, and a C-size driver for Windows 3.1. Each of the cut-sheet paper bins holds up to 100 sheets of paper. For continuous fan-fold paper, the plotter includes a standard adjustable tractor feed and the rollfeed option allows to print 16-inch continuous, non-perforated paper. The ProTracer II GL offers the same stan-

dard features as the ProTracer II, but also has resident HP-GL/2 and HP-GL emulation and 2MB of memory. This is the configuration recommended for CADKEY or DataCAD users. However, you start with the basic unit and buy upgrade units as you need or can afford them. HP-GL and PostScript capabilities and additional memory can be added easily by the user. You just plug a card into an external slot on the top of the unit. We accidentally got a unit that didn't have enough memory, so we added it, and I am here to tell you it was a very simple and painless operation.

The ProTracer is fast. Plotting time for complex B-size drawings is only two minutes, and C-size plots can print in as little as two and one-half minutes in bidirectional High-Speed Mode. None of this means that this printer/plotter stints on quality output. We found the plots printed very well at 360 dpi. Settings can be changed from the computer

via the included software or from the easy-touse front control panel. This one rates high in price/performance. The price is low enough for everyone to have their very own personal plotter. For what it's worth to you, the documentation with this plotter was truly the best, clear and understandable.

Contact Pacific Data Products at 619/552-0880

#### CIRCLE 130 ON PAGE 2 FORM

#### Seiko Label Printer

This printer is not for CAD drawings, but it may help solve a problem that exists in a lot of offices. Sometimes it's the little things, the small frustrations, that drive you nuts. For instance. single labels can be a pain in the printer. You have to change media. Then the labels don't always feed right. If you give up on the printer, your choices still aren't great. You can hand write them or find a (shudder at the word) type writer. Seiko's Smart Label Printer Pro (SLP) neatly solves the problem.

This dedicated label printer can be hooked

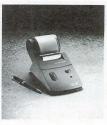

#### Seiko Label Printer

to your computer via an available port or an A/B box with your regular printer. It can produce a standard address label in little as six seconds and prints in laser quality with fonts and

graphics. Other label sizes that can be used include 3.5-inch disk labels, the face and spine of videocassettes, and a label size for 35mm slides, file folder tabs and for identifying and archiving smaller items. The labels are specially made for the printer; regular Avery (or other) labels don't work. The Seiko labels are a little more expensive, but if you label in moderate quantities, the hassle they save is worth the price

The SLP software (we tested the Windows version, but DOS is available) lets you create and print labels from within Windows applications. It also has automatic address capture from most Windows applications and automatic return addressing. Another automatic feature is the POSTNET bar code approved by the US Postal Service that will help your mail be delivered faster.

At a retail price of \$299, this could be a valuable addition to the busy office. Contact Seiko Instruments at 408/922-5900. CIRCLE 131 ON PAGE 2 FORM

# **YOU DESIGN I** SURFCAM CUTS

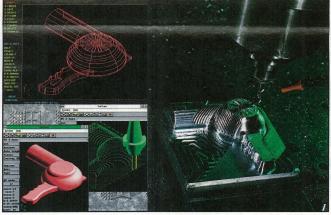

If you're creating a design with CADKEY, SURFCAM will cut it. Because SURFCAM's bidirectional translators move designs to manufacturing with 100% data integrity.

Similar menus and construction concepts make it easy to move between systems.

Plus you can work with SURFCAM's true surface models to generate optimized tool paths with automatic gouge avoidance.

And create or import trimmed NURBS surfaces for one-step, gouge-free surface cutting. Contain tool paths within cutter boundary splines to guarantee gouge-free cutting up to adjacent surfaces.

Powerful 2, 3, 4 and 5 axis systems for CNC mills, lathes, wire EDMs, lasers, waterjets, routers, digitizers

© 1993 SURFWARE INCORPORATED, All rights reserved. SURFCAM is a registered trademark of All other product names are trademarks or registered trademarks of their respective companies.

and CMMs, including support for simultaneous 4 and 5 axis machining. All SURFCAM systems ship with both DOS and 32 bit windows versions. Call us today. Demo disk is \$15 on VISA/MC.

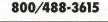

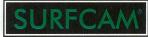

SURFWARE INCORPORATED 421 Park Avenue San Fernando, CA 91340 818/361-5605 Fax 818/361-1919 818/361-5605

# DATACAD

### **Ergo PowerBrick**

## Notebook computer saves the day

R

### The office heads for the beach with a speedy, powerful, portable machine

#### By Carol Buehrens

A phone call can change your life, even if only temporarily. Sitting in my darkened office in Wisconsin with 6 inches of snow on the ground, I was longing for my previous California home, where sunny-all-the-time days are in stark contrast to long, cold Midwest winters. Tapping the keyboard and intermittendy shoving the mouse from one spot, I watched the Data-CAD screen blink from the 2D Edit menu to the new Est-Link macro options with litle interest.

Then the phone rang and my job assignment changed from dreary, cloudy afternoons to warm, bright, tropical Hawaii. A well-known architect (and good friend) needed an extra DataCAD operator to meet a deadline. This was an invitation to work on the Big Island, in Kona, where sunshine is taken for granted in this "playground of the Hawaiians." DataCAD in "paradise" how could I refuse?

An offshoot of Murphy's law is that everything hits at one. Software that I had been waiting for was ready and I needed to write a users manual for it in two weeks; my latest book; "Dara(CAD for Architects & Designers," needed a quick change before going to print the same week, and two magzaine articles had to be completed on deadline. I needed a plan that would allow me to work in Hawaii, yet attend to my other assignments. The alternative was — dare I say — not go at all.

The only possible solution was a notebook computer, which I dink to wn. A notebook would let me make every opportune moment productive — time on the plane, nights in the hotel, lunches basking in the sun, evenings picnicking at the beach. I needed something powerful and fast that would handle DataCAD, PageMaker, Word for Windows, large drawings and a document with more than 600 illustrations embedded — and I needed it rights ways.

It was a Thursday and I needed the computer to have software loaded, files intact and be ready to leave with me for the airport by 6 a.m. Tuesday. Impossible? The challenge was on! I started calling the four computer manufacturers I considered.

I called the first company, which advertised Pentiums, 75, 90, or 100 megatised Pentiums, 75, 90, or 100 megatised Pentiums, 75, 90, or north too late. I immediately called the second and third companies. All I got was voice mail on their 800 numbers and I had to leave a message. When I ried their direct lines, I received the same frustrating electronic recording. (The second company never called back, and the third left a message on my voice mail two days after Lleft to Hawaii. The message was that they couldn't ship for another two weeks!)

As I dialed the fourth company, I began to panic, thinking that my plan was a pipe dream. To my surprise, their 800 number was immediately answered by a real voice, a live person1 explained my predicament and the support consultant, Tom Drake, wrote down my list of system requirements, adding that he would call back after seeing what could be done.

In less than 10 minutes Ergo's president,

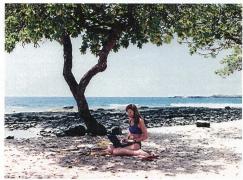

Carol Buehrens makes the most of a day at the beach Tom Spaulding, was on the line. He apprecitated the sport I was in and assured me a PowerBrick would be at my door the next day. Saturday morning. Later, Drake called back to make sure I was getting everything I needed. What service! That Saturday folt was tarol Buehrens by 10 a.m., a PowerBrick was running DataCAD in my kitchen. Ergo reen included a linking calles Do I could asily move my files from my "big" computer to the new one.

The PowerBrick pulled through, with a hefty 486 running at 100 megahertz, configured with 8MB R&M as expanded memory. I was able to quickly pull up a 6.2-megabyte drawing and work on it with no problem. Operating much faster than my own 486-33, this notebook was barely outrun by the Pentium 90s used by the architect in Hawaii.

The colors on the Active-Matrix 9-inch color monitor are rich and 1-really didn't mind working on the small screen because of its high-resolution. (TI admit it was hard to see in the direct Hawaiian sun, but it worked great in the shade under a palm tree while I sipped on guava juice. If you need to work at the beach, or construction site, buy a monochromatic screen.)

The PowerBrick has a built-in fax board and modem, which is extremely important on the road. In fact, I used this feature on eight different occasions in the one month I was "temote." But, having a modem is essential in the office also. For example, I used the PowerBrick to download a new driver for another computer's graphics card from the manufacturer's bulletin board, as well as a new BIOS file for one of the Pentiums.

E

Twice I connected the PowerBrick to a large monitor while I worked and found both screens could display simultaneously. By turning the larger monitor around, the designers could check on the drawing's progress without me leaving my seat. I also had the opportunity to compare the speed of the PowerBrick's Active-Matrix, color screen to another brand of notebook running a Pentium 100, but with Dual-Scan color. It costs more for Active-Matrix, but the speed difference makes it worth it. The Dual-Matrix was slow and the reaction sluggish, actually "out-of-synce" behind my hand movements. In short, it drove me crazy.

The portability of a notebook forced me to rethink the uses of a computpicked up the PowerBrick and moved it to the designers so that he could fully communicate a point. He didn't have to more from his work and 1 didn't even have to turn the computer off. In fact, I moved the Power-Brick on several occasions for one thing or another, and got so used to this that it's hard now to work on a desktop computer because I have to leave it at the desk.

Think of the possibilities in communications: talking to prospective clients at their office; at a lunch meeting; showing wellprepared; colored-shaded presentations anywhere without setup problems; pulling out your computer to address a point at any meeting — the list is endless. And, getting your notebook computer now increases communications and technological advantage over competitors.

Then, just when I thought I was ahead and could indulge in some precious "tan time," an emergency arose. Over 50 draw-ings needed to be moved from one of the desktop Pentium computers to another and there was no "network" in place. This particular Pentium was experiencing bad sec tors and hard drive problems, and needed reformatting. It became exciting when the tape backup software on this computer refused to work. Time also was an issue as a deadline was approaching. The problem was compounded by the fact that each of these drawings were five to six megabytes, and wouldn't even "PKZIP" to less than two (besides the fact that PKZIP makes a new file that could possibly be corrupted). The PowerBrick saved the day! We quickly connected the link cable and the easy-touse software copied the drawings over in batch mode, in less than 10 minutes. I got my tan time after all.

Cull, I survived Hawaii, got a little browner, worked on some great drawings and finished all of my writing assignments. But, I'm convinced that notebook computers aren't only for those on the road. Portability provides true productivity, and a notebook computer quickly moves from the office to the conference table, from the detailer's board to the designer, and can become a major player in contractors' meetings. I personally found I could spend more time with my family, since I could take it from room to room as needed. (It's amazing how much work can be done at the kitchen table while I'm cooking and helping with homework.)

In short, I'm sold on notebook computers and I can't imagine a professional office without one. And, you can't beat Ergo for proven support.

## **Ergo PowerBrick**

#### By Carol Buehrens

A closer look

System tested: PowerBrick 486/100 notebook computer with Active-Matrix color monitor, 16MB RAM, 525MB bard drive, internal faxX/Modem, two PCMCL4 Type II expansion slots (one Type III). Cost of tested system: \$4095

Ergo's PowerBrick is available in 486/33, 66, or 100 megalertz models. The 100 rivals the speed of the Pentium 90. The display of the Active-Matrix TRFT color 9 1/2-inch monitor is rich and bright and clear at 640x480. With an external monitor, resolutions to 1024YC68 are possible. At 6.3 pounds, the PowerBrick is a little heavy for a notebook, but this is partially due to the Active-Matrix color monitor. It also has a built-in fak board and modem.

The keyboard's full-sized keys are well-laid out. It has a built-in trackball, but CAD users will want to hook up a real mouse or a digitizer/menu tablet. The NiMH battery lasted over two hours when running Windows, Data-CAD or CADEKEY continuously, and audible "beeps" warn of low battery conditions.

You don't buy a notebook for its case, but it's worth noting that the "Brick Bag" is nicer than most. Listed at just \$49, this tote is designed with large pockets, extra compartments, hand grips and a shoulder strap with pad, and in most circumstances, will replace having to carry an additional briefcase.

The PowerBrick 100 is on the high side of the average price range for notebooks, but its speed, flexibility and productivity are superior. Company support lao is crucial and Ergo delivers. First, Ergo support personnel answer their tested and loaded with DOS and Windows prot to shipment. Also, Ergo promises a "15-day, money-back guarantes," and a policy of "60 days and you"re happy or we'll take it back", which gives

One of Ergo's intriguing features is the four-year GE warranty, which covers everything. The optional "Reseave Met" plan includes overnight delivery of parts, or a whole new loaner system by 10 a.m. the next day. Simply unserve two connections to take a "sick" hand rive out of a computer and slip in a new one. The PowerBrick is no toy and performs serious tasks without problems, and Ergo is a no-nonsense company which ands behind its product. Thumbs up!

Contact Ergo Computing Inc., One Intercontinental Way, Peabody, MS 01960 800/633-1925; fax 508/535-7512

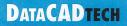

### PRODUCTIVITY TOOL: CREATING 3D ROOF MODELS

If you have ever tried to create a complete 3D model using DataCAD, you know how confusing and time consuming it can be. RoofBuilder Tools is a bundle of four powerful macros that lets you quickly and easily create 3D models of roofs, walls, windows and doors while in a plan (Ortho) view mode without learning the complexities of the DataCAD 3D modeler.

What makes RB Tools different from other DataCAD 3D modeling macros is its ability to handle complex shapes. For example, CADKEY's RoofIt automates the roof and wall modeling process, but restricts your ability to control the look of your model. RB Tools creates both simple and complex 3D models and allows you to "mold" the look. This gives you total control when creating 3D presentations for clients and laying out 2D elevations for production.

As a rule, if you can draw in 2D, then you are already on your way to being an expert in 3D models with RB Tools. For this example, simply create or turn on three separate 2D layers in DataCAD. The first laver you need is the roof outline, which

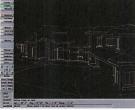

#### **RoofBuilder Tools**

typically shows the ridge, valley, hip and overhang locations. The second will be either a building outline or floor plan, showing the location of exterior or interior walls that you want to model. The third laver needed shows the 2D windows and doors.

RB Tools creates models from the roof downward, so first you simply snap over all the roof boundaries in your 2D roof plan.

By defining the slope, thickness and beginning plate height of each boundary, RB Tools calculates all the necessary heights in your 3D roof and creates a roof slab (or Smart Roof), Each roof boundary or surface can hold up to 36 vertices, so you can imagine the possibilities. Other features like PtPlane, Edit Roof, RoofUser and SlopeCalc make roof modeling seem effortless.

Once the roofs are established, the 3D walls are constructed using the second macro called BldWall. Using your wall outline layer as a reference, you just snap to each

endpoint of your wall in plan view and then tag Smart Roofs above and/or below. The wall then automatically trims itself to the tagged entities. For example, at a gabled end, BldWall created a sloping 3D wall extending itself to the underside of the roof. Although all your input in RB Tools is entered in a 2D mode, you may view you model in 3D at any time during the building process.

The third macro, called WinDoor, inserts 3D windows and doors into your 3D walls using two methods. Depending on the shape and detail of your opening, you use the Ouick or the Custom method.

You can model irregular-shaped windows, doors or openings using the Custom method. This method takes an object drawn flat in 2D, (as though you are looking at it in elevation view), converts, tilts and voids it into your 3D wall. Just before conversion, the macro looks to see if there is any detail within the boundary, such as window mullions or door paneling. If such elements are found, they are included in the conversion.

Once your model is complete, RB Tools provides an option to automatically create hidden 2D elevations for you. The last macro, AutoEl, will sequentially view every side of your model and perform a hidden line removal. It then will save each image to a separate 2D layer. This entire process is done in one simple step. These can then be edited just as any other 2D drawing.

RoofBuilder Tools retails for \$49.

Contact People Software at 800/647-336 or fax 510/317-0294.

# DATACAD

#### What is the Best Input Device for DataCAD?

One of the charms of Internet forums is that the active ones are a little (no, a lot) like a bunch of guys sitting around shooting the breeze. Everybody shares their knowledge and opinions freely. It's casual, but there's a lot to learn. Here is one of the interchanges from May that revolved around Sean Flanagan's age-old question, "I'm considering an alternate input device. So, what's everybody using? Mice or digitizers?"

"I don't know of anyone who uses a digitizing pad, and only a few who like trackballs for DataCAD. My mouse of choice is the (CR) Logitech MouseMan - it's fairly goodsized and the switches have an excellent touch. It also comes with some really nice software for Windows that takes full advantage of the three buttons, among other cute features. The latest models are available in a bunch of cool colors and textures, but I prefer the older models for their shape. I have a fairly large hand and prefer a boxier unit to the heavily tapered ones they make now. Although it might seem awkward at first, it's worth the effort to train yourself to use three fingers on the mouse. You get to be real fast that way. I tried a cordless mouse and promptly stuck it in the drawer (with my TrackMan). It just had too much of a response lag." KB

"Over the past 10 years, I haven't found anything that beats the Logitech Mouse, not that I haven't tried. Logitech will fix their mice for a reasonable price, but under heavy use, they will break. The ball/roller system is particularly suited to picking up grunge and depositing it where it is hard to remove (Swiss Army Knife toothpick is a good tool for this). The newer versions (1993-94) seem cheesier than the previous productions, but for now I won't switch. Using a digitizer has an advantage in that you can move the puck to a new location while the previous pick is computing, but overall, the tablets are a drag to configure and use because they don't have acceleration control, which means either lots of arm movement or little control.

W. Edward Blockley , Architect Internet: webarch@kern.com

"If you like using a mouse, the threebutton one many DataCAD users like is the optical unit by Mouse Systems. Its one drawback is that you must use it with its dedicated optical pad. The pad reflects the light that is emitted down ward by the mouse. The pad has a finely etched grid, which blocks the light it micro-bursts as you drag it across the shiny pad. The great advantage is no moving parts, and a fine level of accuracy. If you like track balls (and I've grown to love them) the Logitech TrackMan is the way to go (as long as you're right handed). The advantage of a track ball is that you are not moving the entire mouse - only the ball. With the unit stationary, and a fine setting on the ball, the button clicks have greater isolation from cursor movement. The downside (is) some cannot get the hang of using a ball, and, you have to clean the rollers inside the unit periodically as hand per-spiration and other grit tends to build up over time. If you know anyone with a mouse you're interested in, borrow it for

a weekend, and see if you like it. Also, mice are getting cheap, so even if you don't like a particular model after a while, it's no great hardship buying another one here & there." Ed Wolfstein, AIA

Internet: ewolfste@togetber.net

**The Mouse Connection** 

"Our office has been using DataCAD since 1987. We started out with the 3-button optical mouse from Mouse Systems. That changed. The optical innards of each and every mouse we had went bad in less than two years. The symptoms: without touching the mouse the cursor would jump across the screen. At first we thought the pads were dirty, so we cleaned them. (It) still jumped. Then we sent them back to Mouse Systems; they replaced the main circuit board (\$35 each). We have since replaced all of our mice with the Logitech Mouse-Man, both I and II, (20 CAD stations). These are the most comfortable to use, after you get used to the shape. Someone posted that they had problems with a cordless version. So did we. They rely on batteries. When the battery starts to die, the mouse seems to lag. Also, radio interference will cause the mouse to act weird. We had a hard drive that was failing (and) it interfered with the cordless mouse and the stereo system on the CAD operators desk. The best thing to do is buy a namebrand mouse; there are a lot of cheap three-button mice, key word being CHEAP. Logitech has set a top to their price of \$50 for the MouseMan, so that will always be my choice."

Randy Jack Internet randy.jack@tssbbs.com

The best mouse (reliable, low-cost, and easiest to use) has to be the Logitech three-button mice. Logitech offers several flavors of mice. The cheapest three-button is the DEXXA mouse for about \$12 and under heavy work load tends to die after about six months. The other cheap mouse from Logitech is their OEM mouse (find a dealer who can sell you one), which costs around \$20; the other alternative in the same price range is the Logitech First Mouse at about \$30. These two mice endure usually at least one to two years of use under heavy conditions. The best mouse is the Logitech MouseMan, which is currently called MouseMan II; it has loads of good software for allowing you to configure the buttons, as well as a good warranty. This mouse costs about \$45.'

Patrick J. Shoaf, systems engineer, SCR Associates scr@infowks.com

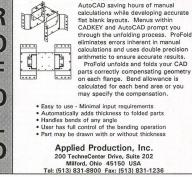

**Flat Pattern Development** 

ProFold works within CADKEY and

CIRCLE 212 ON PAGE 2 FORM

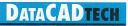

## **Drawing Doors in DataCAD**

#### **By Carol Buehrens**

If a door is available as a symbol, it's a simple matter to place it in a drawing. (See Doors as Symbols" in the September 1994 "KeySolutions.") However, if you need a custom door or want to add a new door to your Door Symbol template, you may draw the door from scratch. The following method may be used to draw a simple door in the wall of an existing drawing or for use as a symbol. Getting Ready

- 1. Open your drawing.
- 2. Press A to go to Architect.

Make Walls and Centers active, (Pick 3 until the option is green.) Draw or target the wall into which the door will be placed. If the door is being created as a symbol and is not currently part of an existing structure, you can draw just a hor-izontal wall about 10-feet long by picking two points. Make sure Orthomode is ON by pressing the O and reading the message area of your screen. 4. Pick DoorSwng.

#### Setting Options

5. Make Sides, CntrPnt, Cutout, InWall and Single active (green). This allows you to define doors by hinge side and strike side, and set a single-leaf hinged door. 6. Turn LyrSrch OFF (red), because we are not using multiple layers at this point. 7. Press K until the desired color for your

#### **RECYCLE** from Page 6

#### Placing the Door 10. Hold the cursor by the left-most end of the wall. Object snap by pressing the

door is active (green).

middle mouse button. 11. Press the Space Bar to invoke coordinate type-in mode

8. Press Insert once, twice or more until

Cartesian x, y." Now you can use coordi-

the coordinate setting reads "relative

nates to type in for our example.

9. Press the ~ reference key.

12. Type .4 for the X-distance of 4 inches. Press Enter.

13. Leave 0 for the Y-distance. Press Enter

14. Notice the hinge line is connected to your wall 4 inches from the left end. Press the Space Bar again.

15. Type 2.8 for the X-distance of 2 feet, 8 inches (or whatever is appropriate for your custom door). Press Enter. 16. Leave 0 for the Y-distance, Press

Enter. 17. Pick above the wall for the swing

direction. 18. Pick below the wall for the other side

of the wall. Your door will be drawn. Other options on the DoorSwing menu allow you to create double, bifold or sliding doors. You also can customize the angle, height and thickness from this menu.

### **Internet Intercept**

#### DataCAD Home Page progresses:

Livingston Davies, presi-dent of Cadkey Inc., posted "Cadkey Inc., posted "Cadkey Inc. is in the process of putting together DataCAD relevant WWW material. Your comments. suggestions, and contributions would be much appreciated. We would like to use this to help the DataCAD community. To that end, we are making a variety of things 'downloadable.' Right now, we have started with some graphics drivers and some .GIF files from archives. Please let me know if you think anything presented should not be presented. Please also let me know what else you would like to see there. We may also be able to use this to help publicize design shops which use DataCAD. As many of you know, getting found on the Web is a major issue. Putting up a Home Page is one thing, but having people find it is quite another. One idea we have

been discussing is to provide hypertext links to perhaps half a dozen DataCAD user home pages. We would probably do this on a monthly rotating basis if there is significant demand for references. Is anyone interested?

"Please check the work in progress on the Data-CAD Home Page. Right now it can be found (as a work in progress) at: www.cadkey.com/~ldavies Some time soon, it will be moved to a definitive Data-CAD location. daviesl@cadkey.com

#### QuickShader Tips

"Here is a small trick I use to add detail to OShade rendering. I use touchup to hatch the faces of the entities I can see from the ISO or pres view, then change their color and move the hatch to a new layer and turn it off. Now I run OShade and after it's done, I turn that layer on. This adds detail to the QShaded image and stops it from looking 'childish,' as someone said. Then I take the pixelout shot and use 'Corel Photo Paint' to change the black background to white. The hatch should be done only to entities that will not be partially hidden." Mark Whiteson - Israel email: wbiteson@netvision.net.il

"Do the QuickShade; go to DataCAD 2D; go to FileI/0, pick Pixelout; pick ToPof; exit DataCAD, change directory to the \pof directory and type pof2pcx dwgname.pof dwgname.pcx. Start Windows-Paintbrush; open DCAD5(6)\pof\dwgname.pcx, and play with the painting tools to give blue sky and spray can white clouds, plantings etc. Expe iment with intensity and margins and then print. It looks good in black and white but try a color Canon BJ4000 and the results are magic. You can also photograph the screen." Ken Clare kclare@nznet.gen.nz

Two recent examples point out the coming of age of the refurbished computer parts industry. Earlier this year, Aurora Electronics of Irvine, Calif., stunned the industry by paying \$33 million, most of it in cash, for Century Computer Marketing of Marina del Rey, largest of the high-tech junkyards. Century posted 1993 revenues of \$39.4 million.

Century's management told the press that the acquisition would enable them to provide customers with one-stop shopping for new and used parts, depot repair set vices, inventory management and recycling

of trade-in computer equipment. And in March, PC Service Source Inc.

junkyard that had expanded dramatically through aggressive marketing, easily raised \$9 million in an initial public offering (IPO). Commenting on the IPO, Stephen Schweich, a security analyst with the San Francisco-based stock broker Robertson, Stephens & Co. said, "The smaller companies [in this industry] are going to be hard-pressed to compete." And Dataquest computer industry analyst Steve Clancy told the press that the industry still has a "Wild West image," although mergers and acquisitions will benefit customers through lower costs and more consistent service. What has made the larger computer

of Carrollton, Texas, another high-tech

RP from Page 1

parts that come as a result of RP, the industry mushrooms to an estimated \$280 million, conservatively.

Unit sales. This group grew by a portentous 84 percent, from 183 units sold in '93 to 336 sold in '94. In the first quarter of '95, the installed base of RP systems surpassed the 1,000 unit milestone.

Product sales. For most U.S. vendors, sales are on the rise. 3D Systems led the pack in 1994 with 94 systems sold, followed by Helisys which sold 76 systems. 3D's accumulated unit installations remain ahead

of Helisys by a margin of more than 4-1. Globally, revenue from product sales grew by an estimated 59 percent com-

pounded annually, which is 23 percentage

points higher than what Wohlers Associates conservatively predicted for '94 at this time last year. In '93, system manufacturers sold an estimated \$49.3 million worth of RP products (materials included). In '94, product sales added up to an estimated \$78.6 million. Product sales for the last three years ('92-'94) has grown, on average, 35 percent per year. 3D Systems' installed base represents

half of all systems installed. The remaining 15 system manufacturers share the other half. With an installed base approaching 500 systems, a major portion of 3D's revenue now comes from non-system sales, such as resins, maintenance agreements and services from their technical centers, Maintenance agreements and services add up to about \$14.5 million, which accounts for one-third of the company's '94 revenues.

parts resellers attractive to their corporate

ability to provide more than parts. They are

cling, service and repair businesses at a time when corporate America faces a critical

However, in spite of this move toward

"mom-and-pop" operations are doing

larger computer parts companies, many of

well and will probably continue to prosper

lished excellent relations with their cus-

tomers. These relationships are based on

because they are specialized and have estab-

positioning themselves as full-service recy-

need to cut computer costs and recycle

that is using up valuable storage space.

the

non-functioning, outmoded equipment

customers, and thus to investors, is their

Service business. The list of RP service bureaus has grown from 105 to 155 in one year, according to CAD/CAM Publishing Inc. (San Diego, Calif.) which publishes the Rapid Prototyping Report. That's an increase of 47.6 percent. Also, established RPs have expanded their operations by adding more machines and people as the demand for RP parts and related services have increased. All of this adds up to a business of considerable size.

Laserform Inc. (Auburn Hills, Mich.) once again teamed with Wohlers Associates to determine the approximate size of the

**RP** service business. Conservatively, we found that the worldwide RP part-making business has grown to an estimated \$95 million in 1994. This figure does not take into account the secondary tooling and

their ability to supply needed parts quickly because these dealers know their customers well and anticipate their parts demands. The comprehensive, constantly renewed

bank of information that dealers maintain enables them to recommend less expensive, yet compatible, parts for units or applications for which these parts weren't originally intended, but where they work perfectly. This kind of knowledge obviously helps customers save money. It also helps dealers to anticipate the parts their customers will need, and therefore keep them in inventory for immediate future delivery. Les Stormes originally wrote this article for

the May 1995 issue of AutoCAD World.

duplicate parts that result from RP patterns. Add in an estimated \$83 million for this segment of the business. At this time last year, Laserform and Wohlers Associates estimated the '93 RP business to be in the \$40-60 million range (excluding secondary tooling and duplicate parts), another conservative assessment.

Other revenues in the RP industry come from maintenance contracts and service agreements, educational programs, training, and consulting services. In 1994, revenues from these sources added up to an estimated \$24.8 million. Wohlers Associates did not break out this segment of the market prior to '94.

#### Forecast for 1995-96

The near-term future for RP is bright. Based on recent growth trends, Wohlers Associates forecasts the '95 market to exceed \$318 million, up from 1994's \$198 million. Furthermore, Wohlers Associates expects the market to reach \$475 million in 1996. These forecasts include the sales of RP products and services, but they do not include revenues generated from secondary tooling and duplicate parts. Unit sales should hit the 1,500 mark by the end of '95, with as many as 540 units sold this year.

Terry Wohlers is president of Wohlers Associ-ates, a Fort Collins, Colo., consulting firm.

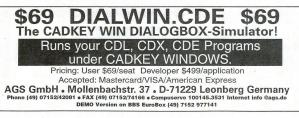

CIRCLE 241 ON PAGE 2 FORM